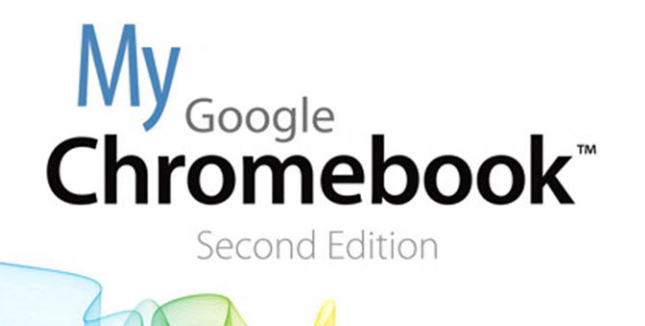

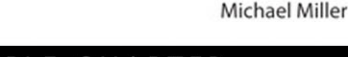

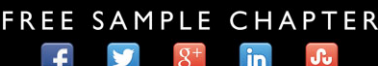

que

**SHARE WITH OTHERS** 

# My **Chromebook**™ Google Second Edition

Michael Miller

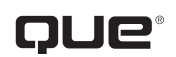

800 East 96th Street, Indianapolis, Indiana 46240 USA

## **My Google Chromebook™, Second Edition**

#### **Copyright © 2013 by Pearson Education, Inc.**

All rights reserved. No part of this book shall be reproduced, stored in a retrieval system, or transmitted by any means, electronic, mechanical, photocopying, recording, or otherwise, without written permission from the publisher. No patent liability is assumed with respect to the use of the information contained herein. Although every precaution has been taken in the preparation of this book, the publisher and author assume no responsibility for errors or omissions. Nor is any liability assumed for damages resulting from the use of the information contained herein.

ISBN-13: 978-0-7897-5138-6 ISBN-10: 0-7897-5138-0

Library of Congress Cataloging-in-Publication Data is on file.

Printed in the United States of America

First Printing: April 2013

#### **Trademarks**

All terms mentioned in this book that are known to be trademarks or service marks have been appropriately capitalized. Que Publishing cannot attest to the accuracy of this information. Use of a term in this book should not be regarded as affecting the validity of any trademark or service mark.

#### **Warning and Disclaimer**

Every effort has been made to make this book as complete and as accurate as possible, but no warranty or fitness is implied. The information provided is on an "as is" basis. The author and the publisher shall have neither liability nor responsibility to any person or entity with respect to any loss or damages arising from the information contained in this book.

#### **Bulk Sales**

Que Publishing offers excellent discounts on this book when ordered in quantity for bulk purchases or special sales. For more information, please contact

**U.S. Corporate and Government Sales 1-800-382-3419**

**corpsales@pearsontechgroup.com**

For sales outside of the U.S., please contact

**International Sales**

**international@pearsoned.com**

**Editor-in-Chief** Greg Wiegand

**Acquisitions Editor** Rick Kughen

**Development Editor** Charlotte Kughen The Wordsmithery LLC

**Managing Editor** Sandra Schroeder

**Project Editor** Mandie Frank

**Indexer** Cheryl Lenser

**Proofreader** Sarah Kearns

**Technical Editor** Karen Weinstein

**Publishing Coordinator** Kristin Watterson

**Designer** Anne Jones

**Compositor** Tricia Bronkella

# Contents at a Glance

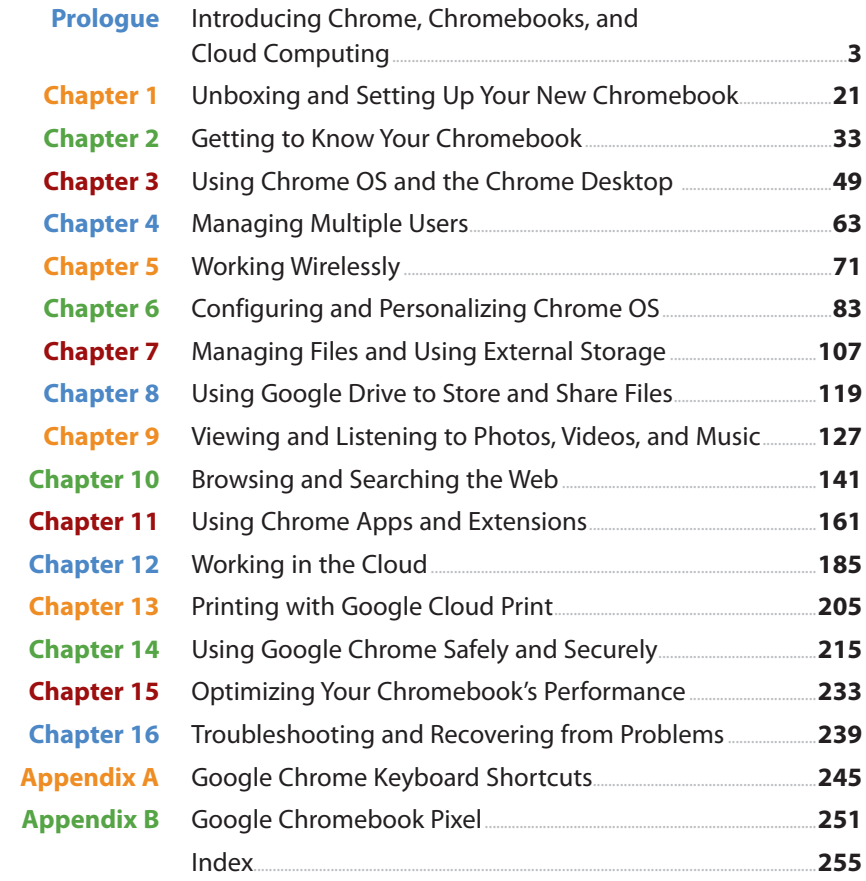

# <span id="page-4-0"></span>**Table of Contents**

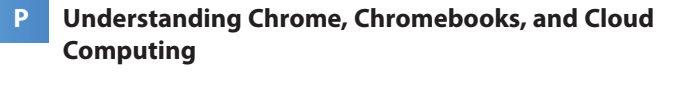

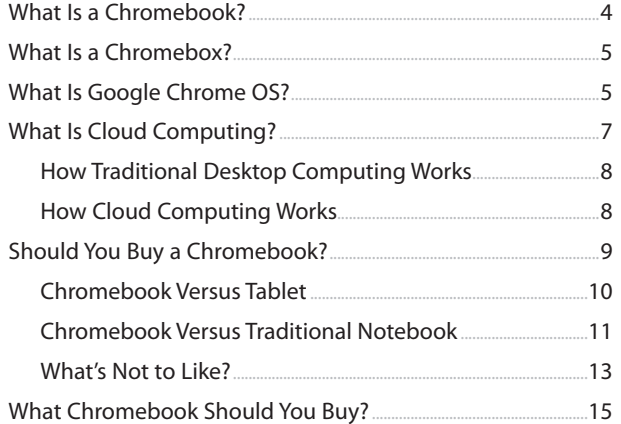

 $\overline{\mathbf{3}}$ 

33

#### **Unboxing and Setting Up Your New Chromebook** 21 Unboxing Your Chromebook...  $21$

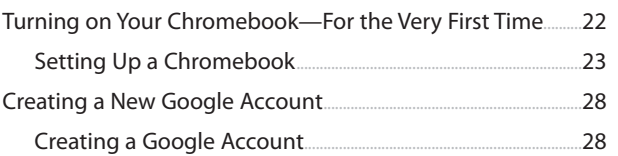

#### $\overline{2}$ **Getting to Know Your Chromebook**

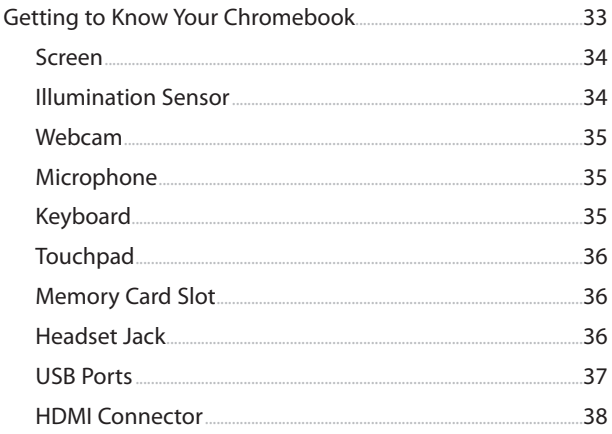

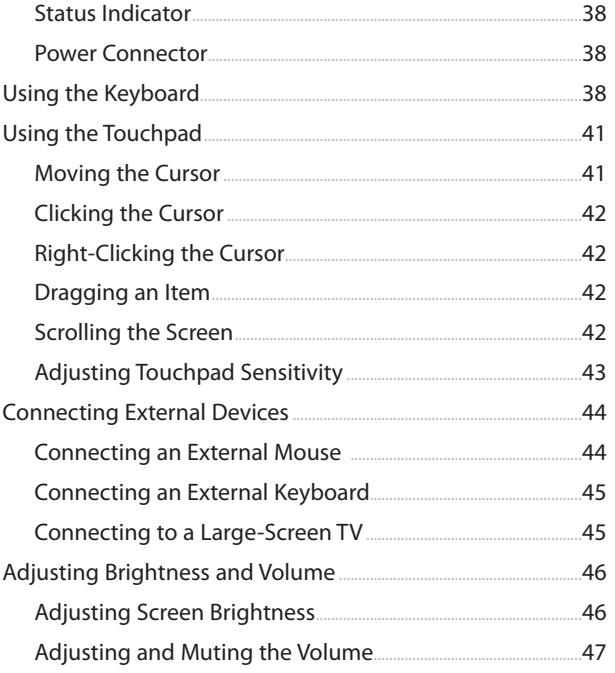

#### $\overline{\mathbf{3}}$ **Using Chrome OS and the Chrome Desktop** 49 Starting Up and Shutting Down  $49$

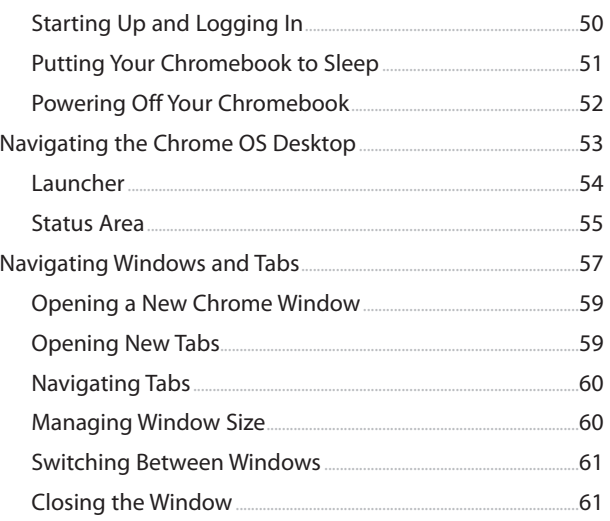

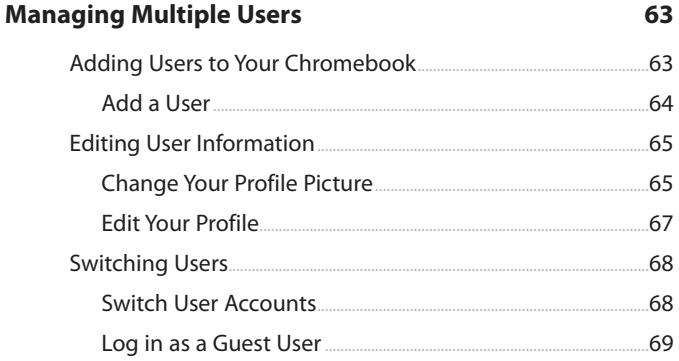

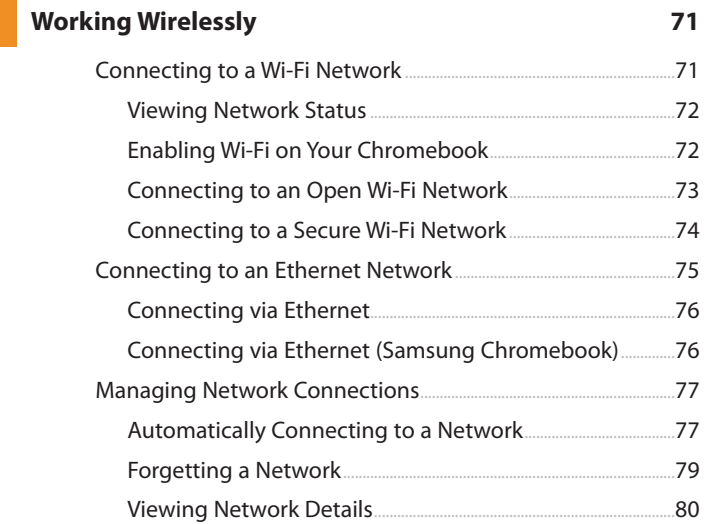

#### **Configuring and Personalizing Chrome OS**  $6<sup>1</sup>$ 83 .83 .84  $85$ .86 Display the Home Button..........  $87$ .....88 .89 .90 .91

<span id="page-6-0"></span> $\overline{\mathbf{4}}$ 

 $\sim$ 

5

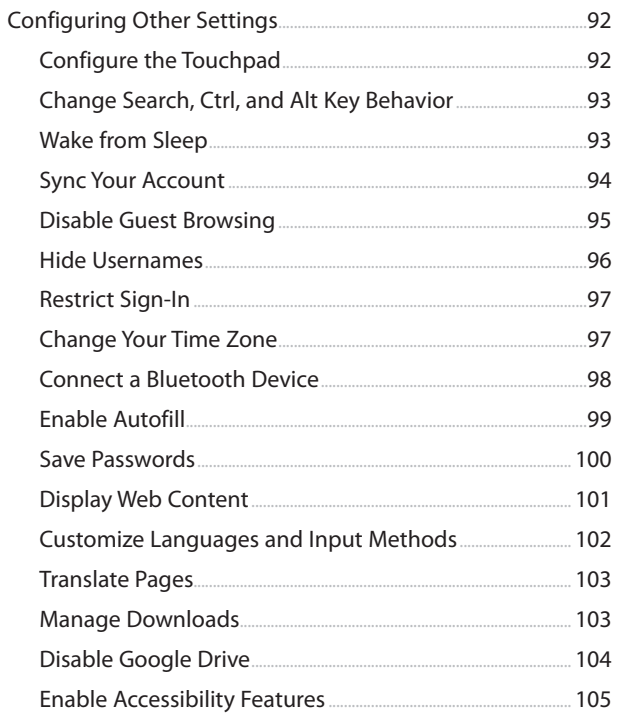

#### 7 Managing Files and Using External Storage 107

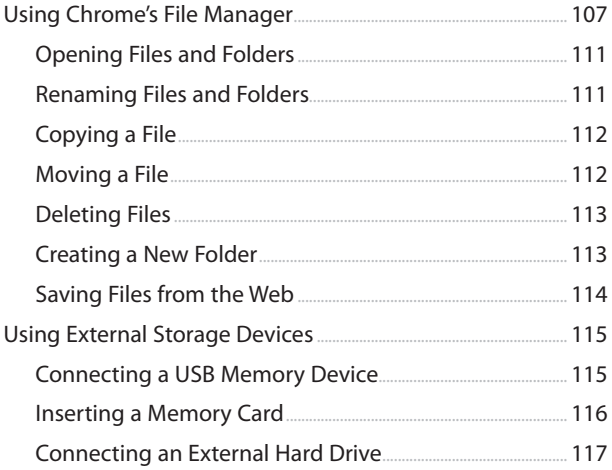

#### **viii** My Google Chromebook™, Second Edition

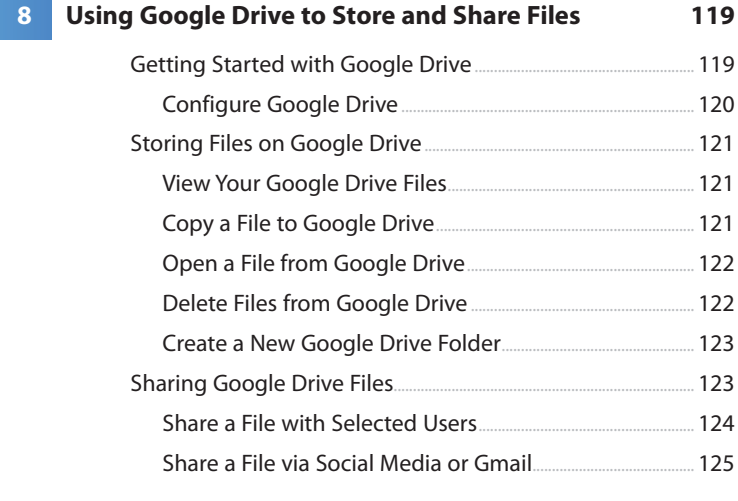

#### **[9 Viewing and Listening to Photos, Videos, and Music](#page--1-0) 127**

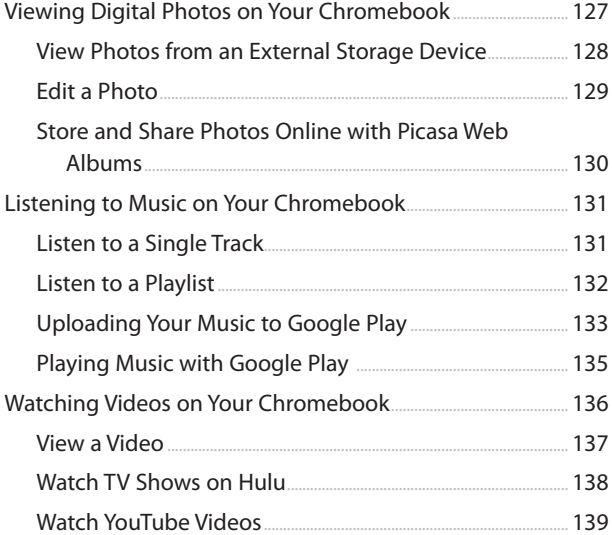

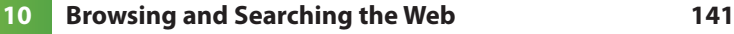

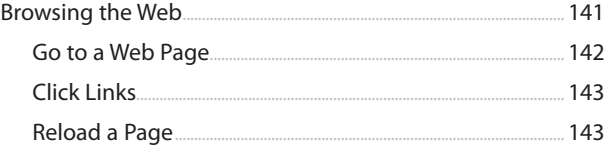

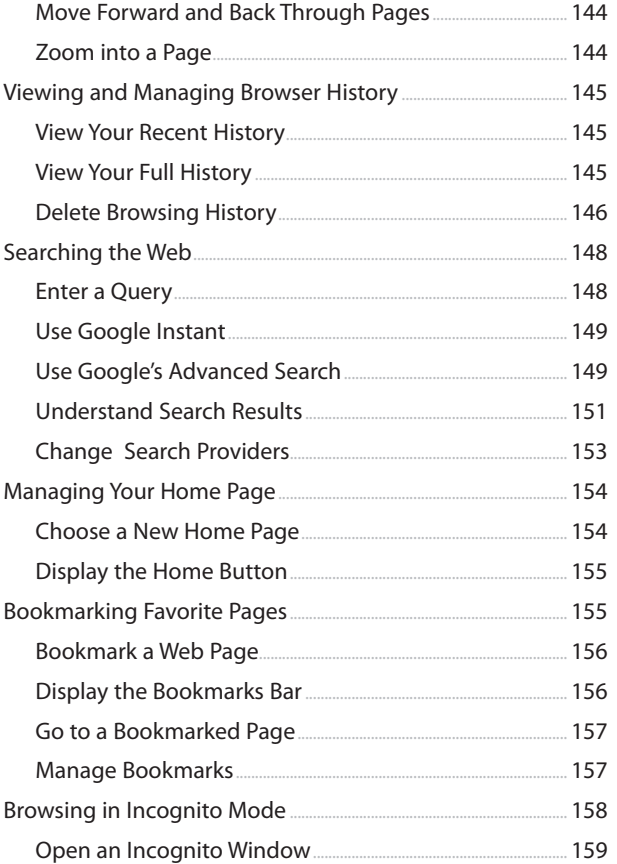

#### $11<sup>°</sup>$ **Using Chrome Apps and Extensions** 161 Understanding Chrome Apps......  $.161$

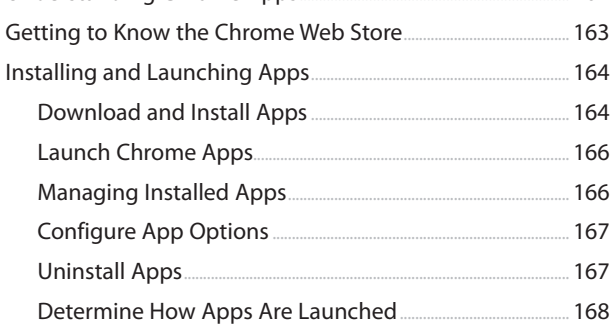

#### My Google Chromebook™, Second Edition

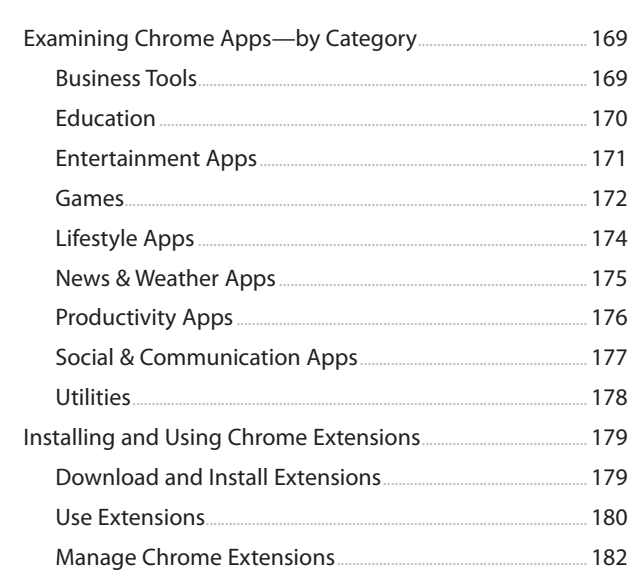

#### 12 Working in the Cloud

#### 185

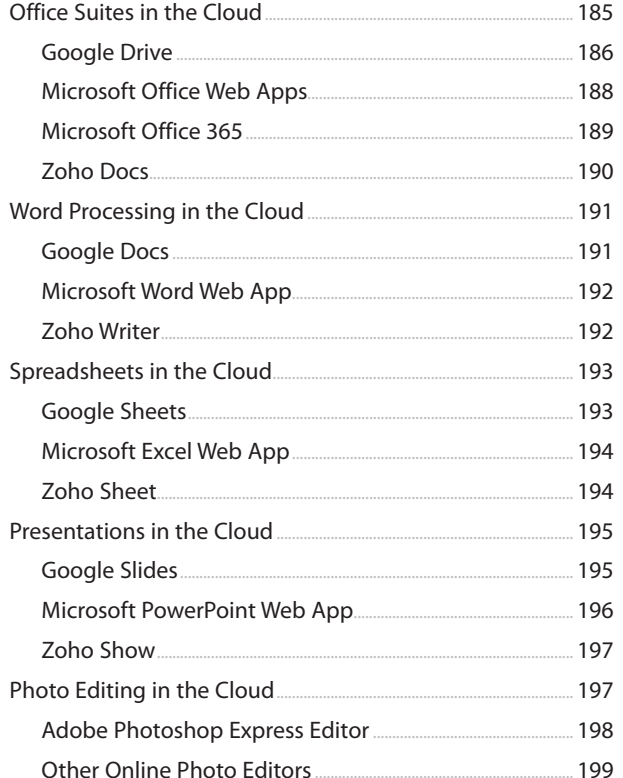

205

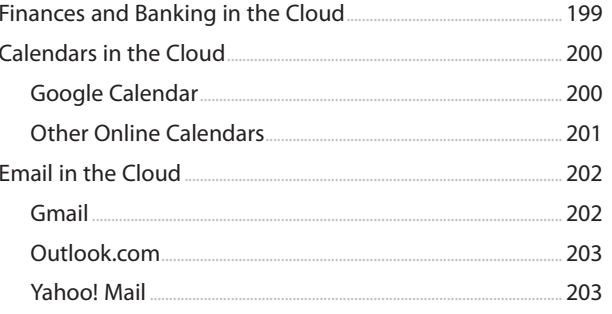

#### **Printing with Google Cloud Print**  $13<sup>°</sup>$

.206  $... 208$  $\ldots$  208  $209$ Printing to Google Cloud Print...... ......209  $... 210$  $... 211$ 211

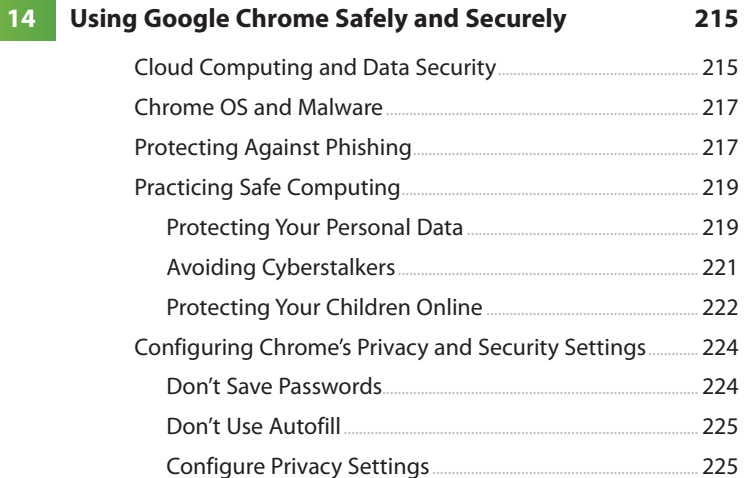

<span id="page-12-0"></span>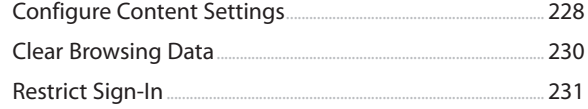

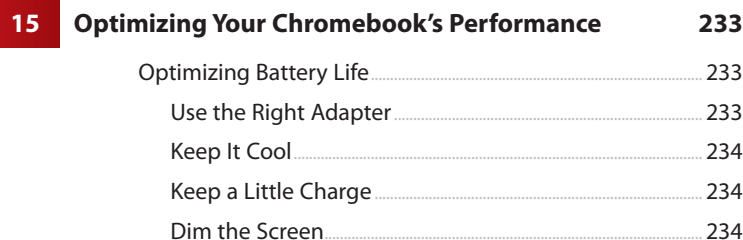

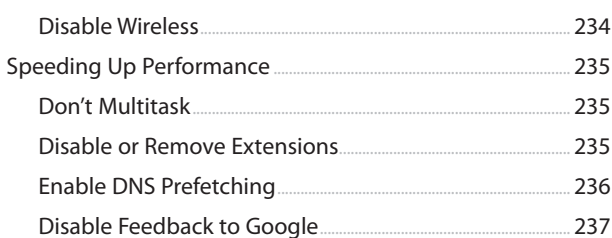

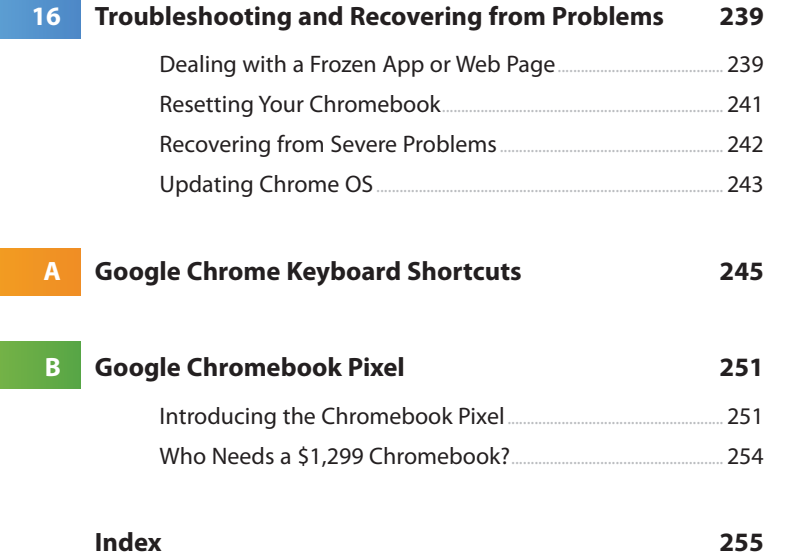

# About the Author

**Michael Miller** is a prolific and popular writer of more than 100 non-fiction books, known for his ability to explain complex topics to everyday readers. He writes about a variety of topics, including technology, business, and music. His best-selling books for Que include Absolute Beginner's Guide to Computer Basics, Easy Computer Basics, Using Google Advanced Search, Your First Notebook PC, Facebook for Grown-Ups, and My Pinterest. Worldwide, his books have sold more than 1 million copies.

Find out more at the author's website: **[www.molehillgroup.com](http://www.molehillgroup.com)**

Follow the author on Twitter: **molehillgroup**

# Dedication

To my wonderful grandkids Alethia, Collin, Hayley, Judah, and Lael.

# Acknowledgments

Thanks to all the folks at Que who helped turned this manuscript into a book, including Rick Kughen, Greg Wiegand, Charlotte Kughen, and technical editor Karen Weinstein.

# We Want to Hear from You!

As the reader of this book, you are our most important critic and commentator. We value your opinion and want to know what we're doing right, what we could do better, what areas you'd like to see us publish in, and any other words of wisdom you're willing to pass our way.

We welcome your comments. You can email or write to let us know what you did or didn't like about this book—as well as what we can do to make our books better.

Please note that we cannot help you with technical problems related to the topic of this book.

When you write, please be sure to include this book's title and author as well as your name and email address. We will carefully review your comments and share them with the author and editors who worked on the book.

Email: feedback@quepublishing.com

Mail: Que Publishing ATTN: Reader Feedback 800 East 96th Street Indianapolis, IN 46240 USA

# Reader Services

Visit our website and register this book at [www.quepublishing.com/register](http://www.quepublishing.com/register)  for convenient access to any updates, downloads, or errata that might be available for this book.

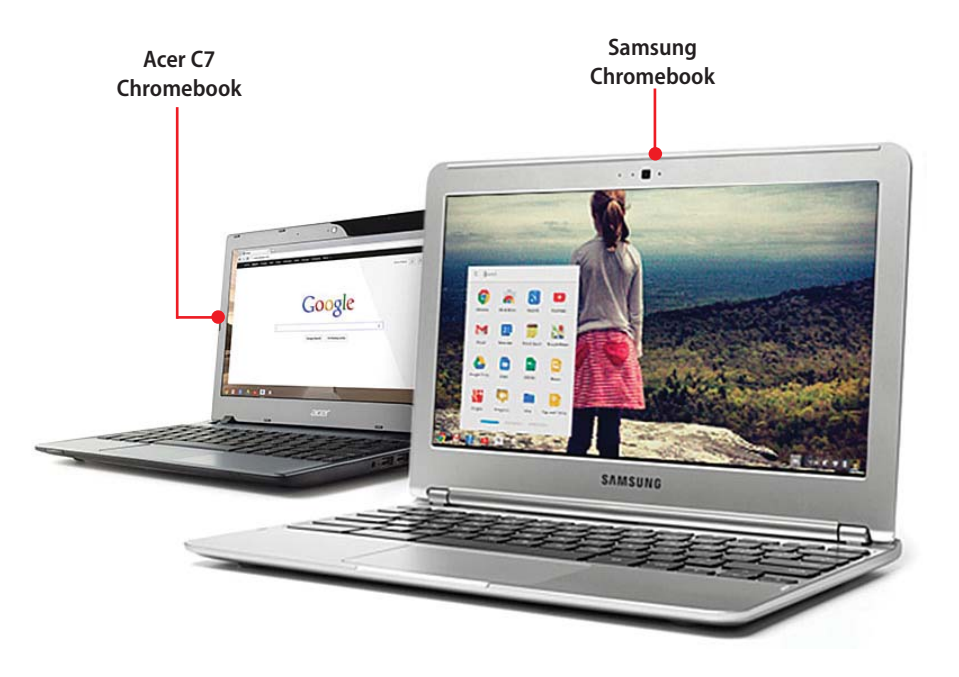

<span id="page-17-0"></span>In this chapter, you get an introduction to web-based computing with Google's Chrome OS running on Chromebook and Chromebox computers.

- $\rightarrow$  What Is a Chromebook?
- → What Is a Chromebox?
- → What Is Google Chrome OS?
- $\rightarrow$  What Is Cloud Computing?
- $\rightarrow$  Should You Buy a Chromebook?
- → Which Chromebook Should You Buy?

[P](#page-4-0)

# Understanding Chrome, [Chromebooks, and Cloud](#page-4-0) Computing

A Chromebook is a new breed of ultra-portable netbook computer—kind of like a tablet PC but with a keyboard. They're lightweight and have very long battery life, and with one you can do all your computing from wherever you have an Internet connection.

Chromebooks run the Google Chrome operating system (also known as Chrome OS), a new type web-based operating system. They can run any web-based application. Everything a Chromebook does is a form of cloud computing, which uses applications and data files stored in the "cloud" of the Internet, not on any individual personal computer.

Because of its web-based nature, using a Chromebook and the Chrome OS is quite a bit different from using a traditional notebook PC and either Microsoft Windows or the Mac OS. To get the most use out of your new Chromebook, then, you need to become familiar with how cloud computing works—as well as all the ins and outs of your new Chromebook.

## <span id="page-18-0"></span>[What Is a Chromebook?](#page-4-0)

Put simply, a Chromebook is a netbook computer that runs the Google Chrome OS. A netbook is a particularly small and lightweight type of notebook PC; whereas most netbooks run a version of the Microsoft Windows operating system, Chromebooks instead run Google's web-based operating system. (Hence the name Chromebook—a netbook running Google Chrome OS.)

Like all netbooks, a Chromebook is smaller and lighter than a traditional notebook PC. Because most Chromebooks don't contain a hard disk or CD/DVD drive, that space and weight is removed from the equation. Most Chromebooks have 12" (or so) diagonal screens, are very thin, and weigh less than three pounds.

If there's no hard drive inside, how does a Chromebook store your data? The answer is solid state storage, the same kind you find on USB flash drives and the memory cards you use with your digital camera. Most current Chromebooks come with 16GB of internal solid state storage—considerably less than what you find with a traditional notebook, but it's all that Chrome OS needs to run. As for storing your data, that's what the Web is for; a Chromebook needs only minimal local storage.

#### Exceptions

The one exception to the no-hard drive rule is Acer's C7 Chromebook, which comes with a 320GB hard drive for local storage—even though you can still use cloud storage for your data, if you like. And the singular exception to the 12" screen size is HP's Pavilion Chromebook, which has a 14" screen.

In terms of processing power, today's Chromebooks use one of two dual-core processors. Acer, HP, and Lenovo models use an Intel Celeron processor; the Samsung Chromebook opts for a proprietary Samsung Exynos 5 Dual processor. To be honest, these aren't the most powerful processors available today, but they're all that's needed to run the small-footprint Chrome OS.

This combination of small screen, minimal solid state storage, and efficient processor means that a Chromebook has an impressive battery life—anywhere from 6 to 8 hours on a charge. (Less for the Acer model with a built-in hard drive and the HP with the larger screen; both of these units get only 4 hours or so of battery life.) Chromebooks are also virtually instant on; most boot up in 10 seconds or so, and resume instantly from sleep mode. It's a

<span id="page-19-0"></span>much different—and much more efficient—computing experience than what you're used to.

In essence, then, a Chromebook is a computer that is built and optimized for the Web, using Chrome OS. It provides a faster, simplified, and more secure computing environment than with traditional Windows or Mac computers.

#### Chromebooks Online

Learn more about Chromebooks and Google Chrome OS online at [www.google.](http://www.google.com/chromebook/) [com/chromebook/.](http://www.google.com/chromebook/)

# <span id="page-19-1"></span>[What Is a Chromebox?](#page-4-0)

Chromebooks aren't the only devices that run Google's Chrome operating system. If you want a Chrome computer in a traditional desktop form factor, check out Samsung's Chromebox—a small device that's perfect as the base unit for a desktop PC system.

A Chromebox is merely a Chromebook without a screen or keyboard. It's a small box you can hold in your hand, but it has enough inputs and outputs to connect an external monitor, keyboard, and mouse—and thus create a Chrome-based desktop PC.

As such, a Chromebox is ideal for companies wishing to replace existing Windows-based desktop PCs. It's a perfect choice for organizations that have standardized on the Google Apps suite of applications. Like portable Chromebooks, Chromeboxes run Google's Chrome operating system.

# [What Is Google Chrome OS?](#page-4-0)

We've talked a lot about the Chrome operating system that runs on Chromebook and Chromebox devices. But what exactly is the Chrome OS?

Google's Chrome OS is the world's first operating system for the new era of cloud computing. It's a web-based operating system in that it relies on a variety of web-based services and applications to work; it doesn't run traditional desktop applications. It's designed to be used on smallish computers, such as the portable Chromebook and living room–based Chromebox, that are wirelessly connected to the Internet.

Because it runs over the Web, Chrome OS is a "lightweight" operating system, meaning it doesn't have a large footprint in terms of file size or memory or processing requirements. It can fit quite easily within the limited internal storage space of a small Chromebook or Chromebox computer, and it is automatically updated whenever the computer is connected to the Internet. It's also relatively fast and efficient, which results in short startup times and sprightly operation.

#### Chrome and Linux

Chrome is an open source operating system, which means that it can be freely distributed without paying expensive licensing costs. It is based on a version of Linux, another operating system that itself is based on the established UNIX operating system. The Chrome OS interface runs on top of the underlying Linux kernel.

The first iteration of Chrome OS closely resembled Google's Chrome web browser. There was no traditional desktop, as is found in Microsoft Windows or Apple's Mac OS, and applications were launched in individual tabs within the Chrome browser. Using this early version of Chrome was more like browsing the Web than it was navigating a complex operating system, such as Windows.

> **The initial version of Chrome OS; no desktop, just a single browser with multiple tabs.**

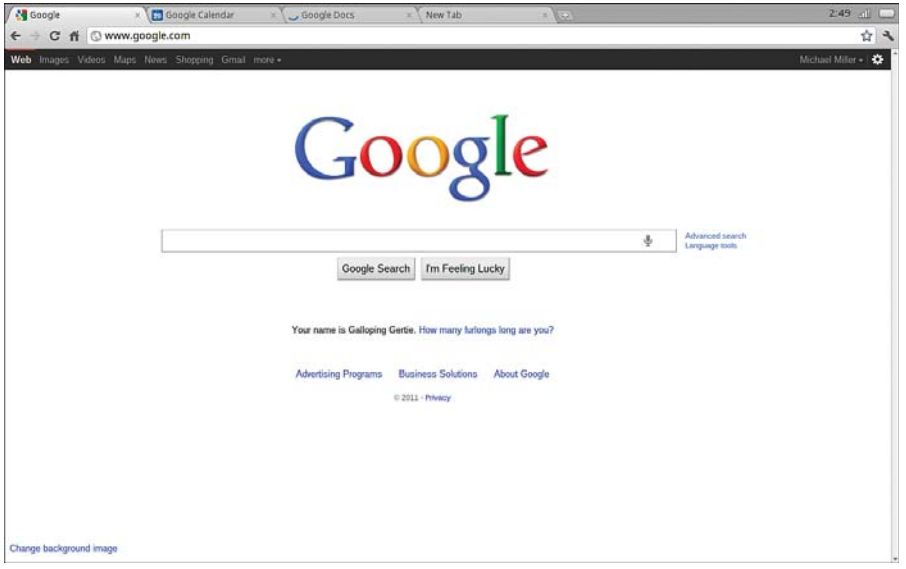

People didn't like that browser-based interface, so Google changed it. The current version of Chrome OS features the same sort of desktop you find in Windows or the Mac OS. Applications open in their own multiple windows on the desktop, and you can easily switch from one open window to another. It's very similar to using Microsoft Windows or the Mac OS; the big difference is that most of what you launch is housed on the Web, not locally.

<span id="page-21-0"></span>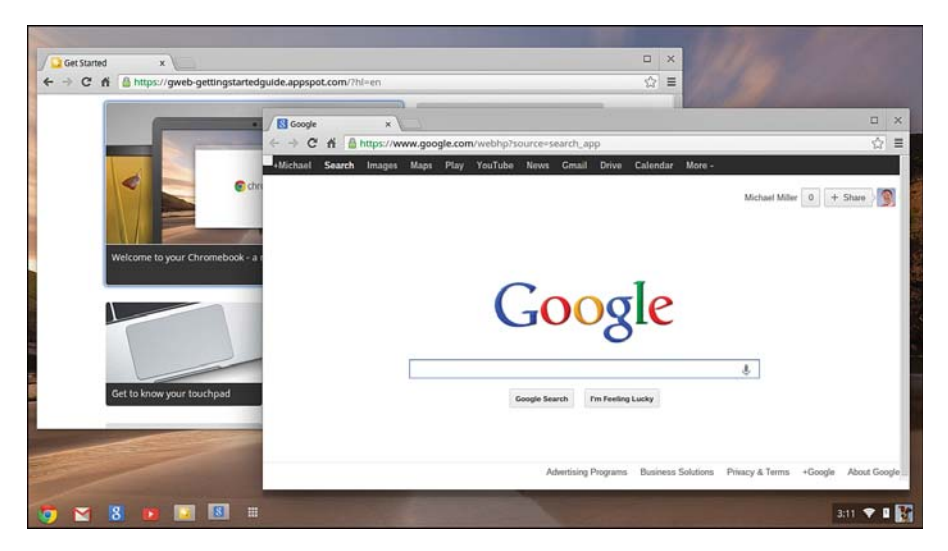

**The current version of Chrome OS, complete with traditional desktop and multiple windows.** 

That's right, Chrome OS does not and cannot run traditional software programs; everything it runs must be a web-based application. This means that you can't use programs like Microsoft Office or Adobe Photoshop.

That's not necessarily a bad thing. Using web-based applications—or what we call cloud computing—has a lot of benefits, as we'll discuss next.

# [What Is Cloud Computing?](#page-4-0)

Cloud computing represents a major shift in how we run computer applications and store data. With cloud computing, instead of hosting applications and data on an individual desktop computer, everything is hosted in the "cloud"—a nebulous assemblage of computers and servers accessed via the <span id="page-22-0"></span>Internet. Cloud computing lets you access your applications and documents from anywhere in the world, freeing you from the confines of the desktop and facilitating wholesale group collaboration.

## [How Traditional Desktop Computing Works](#page-4-0)

Traditional desktop computing is all about the sovereignty of the individual computer. Although individual computers can be networked together, all the computer power resides on the desktop; each personal computer has its own massive amounts of memory and hard disk storage.

<span id="page-22-1"></span>This storage is put to good use for storing all your programs and data. You have to install on your computer a copy of each software program you use. These programs are run from your computer's hard drive, and the documents you create are stored on the same computer and hard drive. Programs and documents are specific to individual machines.

In other words, desktop computing is computer-centric.

### [How Cloud Computing Works](#page-4-0)

In contrast, cloud computing doesn't depend on individual computers much at all. With cloud computing, the applications you run and the documents you create aren't stored on your personal computer, but are instead stored on servers that you access via the Internet. If your computer crashes, the application is still available for others to use—or for you to run from another computer.

It's the same thing with the documents you create, but even more so. Because the documents are stored in the "cloud," anyone with permission can not only access the documents but can also edit and collaborate on those documents in real time.

Unlike traditional computing, then, this cloud computing model isn't computer-centric, it's user- or document-centric. Which computer you use to access a document simply isn't important; instead, the focus is on your apps and data, which you can access from anywhere, on any device—such as a Chromebook or Chromebox PC.

# DEFINING THE CLOUD

Key to the definition of cloud computing is the "cloud" itself. Put simply, the cloud is a grid of interconnected computers. These computers can be personal computers or network servers; they can be public or private.

For example, Google hosts a cloud that consists of both smallish PCs and larger servers. Google's cloud is a private one (that is, Google owns it) that is publicly accessible (by Google's users).

<span id="page-23-0"></span>This cloud of computers extends beyond a single company or enterprise. The applications and data served by the cloud are available to a broad group of users, cross-enterprise and cross-platform. Access is via the Internet; any authorized user can access these docs and apps from any computer over any Internet connection. And, to the user, the technology and infrastructure behind the cloud is invisible; all you see are the applications and documents you use, not the technology that drives access.

# [Should You Buy a Chromebook?](#page-4-0)

Chromebooks and Chromeboxes both define and depend on the concept of cloud computing. All the apps you run and all the files you create are stored on the Web and accessed via the Internet on your Google Chrome device.

But Chromebooks and Chromeboxes aren't the only type of computing devices that rely on cloud computing. Smartphones and tablets are much like Chromebooks (but without the keyboard) in that they have minimal internal storage because they store most of their data on the Web. Although these devices might store many of their apps locally, there's still a lot of cloud streaming going on.

For this reason, people use Chromebooks for many of the same tasks they do on their iPads or other tablets. Watching streaming video from the cloud is a snap with a Chromebook, as is listening to streaming music, viewing your Facebook or Twitter feed, and the like. The fact that you have a keyboard attached just makes the Chromebook that much more versatile.

This begs the question—is a Chromebook the right device for you? Or should you invest in a tablet, or a traditional PC?

<span id="page-24-0"></span>As with any technology purchase, you need to weigh the pros and cons and then decide what's best for your personal use. With that in mind, let's take a look at the benefits and disadvantages you might find in using a Chromebook running Chrome OS.

### [Chromebook Versus Tablet](#page-4-0)

For many users, a Chromebook is a viable alternative to purchasing an iPad or similar tablet computer. There are many advantages to using a Chromebook over a tablet, including the following:

- **Keyboard and touchpad**—A tablet is just a screen—a touchscreen, mind you, but a screen nonetheless. If you want to do anything beyond watching movies and browsing web pages, it's difficult; you have to tap an onscreen virtual keyboard, which isn't that great for anything more than a tweet or a short Facebook post. A Chromebook, on the other hand, includes a traditional computer keyboard and mouse-like touchpad, both of which are necessary if you need to input much of anything at all. Given the similar price, that keyboard and touchpad add tremendous value to a Chromebook.
- **More productivity**—The Chromebook's keyboard and mouse input let you be a lot more productive than you can on a tablet. Whether you're writing school essays or business reports, you need that keyboard. Same thing if you do a lot of emailing or number crunching; you just can't do it as well or as accurately on a tablet's onscreen keyboard. The touchpad is also useful if you're doing heavy-duty photo editing or serious game play. In other words, if it's productivity you're looking for, a Chromebook is the way to go.
- **Inputs and outputs**—Some tablets have a USB port or two, but many (including the best-selling Apple iPad) don't. That's where a Chromebook shines. In terms of connectors, it's outfitted like a traditional notebook PC. There are some differences between models, but expect to find at least two USB input/output ports and an HDMI output. The USB ports let you connect USB flash drives, external storage devices, and peripherals; the HDMI port provides high definition audio/video output to a widescreen TV or home theater system. You don't get all this with a typical tablet.
- **Bigger screen**—Tablets today come in two primary screen sizes—small (8" or so) and large (10" or so). Small tablets typically cost about the same as a Chromebook, in the \$200 to \$250 range, but with a much smaller screen. And the larger tablets, while much more expensive, aren't that much larger—and their screens are still smaller than a Chromebook screen. If you need the screen real estate, whether for watching movies or browsing websites, the Chromebook is the choice for you.
- <span id="page-25-0"></span> • **Price**—Starting at \$199, Chromebooks are price-competitive with the lower-end tablets, such as the small-screen Google Nexus 7 and Amazon Kindle Fire HD. Even the higher-priced Chromebooks are considerably lower-priced than even the lowest-price Apple iPad. The price comparison is even more compelling when you realize that for the price of an iPad (\$500 and up), you can buy two Chromebooks—or just one and have money left over for other fun stuff.

In other words, a Chromebook gives you all the productivity and connectivity of a notebook computer, but in a tablet-like form factor and price point. If you're comparing a Chromebook to a tablet, you can do a lot more with the Chromebook.

## [Chromebook Versus Traditional Notebook](#page-4-0)

A Chromebook is also a viable alternative to a traditional Windows or Mac notebook PC. There are a lot of advantages to the Chromebook in this comparison, including the following:

 • **Low price**—Today's third-generation Chromebooks cost between \$200 and \$400—much lower priced than traditional notebook PCs, which are likely to set you back \$500 or more. (Much more, in the terms of Apple products.) When you want a second device for consuming media or casual productivity, the low cost of a Chromebook is very appealing.

#### First-Generation Chromebooks

The initial round of Chromebooks, released in 2011, were not as appealing, price-wise. Those Chromebooks sold for \$350 to \$500, and didn't represent as good a value compared to tablets or traditional notebook PCs.

- **No software to buy**—Not only does a Chromebook cost less than a comparable notebook PC, you also don't have to lay out big bucks for software to run on the device. Because a Chromebook doesn't run traditional (and expensive) computer software, you instead load a variety of free or low-cost web-based apps. Considering the high price of Microsoft Office and similar programs, you can save hundreds or even thousands of dollars by using web-based applications instead. That also means you don't have to worry about installing multiple programs, or managing regular upgrades; with web apps, there's nothing to install, and all upgrades happen automatically.
- **No worry about local storage and backup**—With a traditional computer, you have to manage limited hard disk storage space and worry about backing up your important files. Not so with a Chromebook; all your files are stored on the Web, where you have virtually unlimited storage, so you don't have to worry about data storage at all. You also don't have to worry about backups because you always have a copy of your files online.
- **Reduced malware danger**—Because you don't download and run traditional computer software, computer viruses and spyware are virtual nonissues on a Chromebook. You don't even have to run antivirus programs because viruses simply can't be installed on Chrome OS.
- **Enhanced security**—If you lose a traditional computer, all your personal files and information is also lost—or, in the case of theft, placed in the hands of criminals. Not so with a Chromebook. If somebody steals your Chromebook, all they get is a piece of hardware; because all files and data are stored on the Web, nothing important resides on the machine itself. This makes a Chromebook the most secure computer today.
- **More portability**—Like a tablet, a Chromebook is smaller and lighter than a traditional notebook PC. That's great for when you're on the go.
- **Faster boot up**—Instant resumption from sleep mode. Reboot from scratch in less than 10 seconds, on average. Try to find a Windows-based computer that can do that.
- **Enhanced collaboration**—Cloud computing is built for collaboration. Because your documents are all stored on the Web, multiple users can access and edit those documents in real time. No more passing files around from user to user—all you have to do is use your Chromebook to go online and start collaborating.

 • **Ideal for multiple users**—With traditional computing, every user has to have his own computer, which stores all his files and personalized computing environment. With Chrome OS, your files, applications, and personalized desktop are stored on the Web; any Chromebook you use becomes your personal Chromebook after you log into your Google Account. A single Chromebook can easily be shared between multiple users, and it really doesn't matter whose computer it is.

<span id="page-27-0"></span>Put simply, a Chromebook gives you all the advantages of a tablet combined with traditional notebook PC productivity—at a very attractive price. A Chromebook is smaller, lighter, faster, and more secure than a Windows or Mac notebook, and costs a lot less, too.

#### Chromebooks in Schools

Chromebooks have proved particularly popular in the education market. The low hardware cost, coupled with less need for expensive software and easier maintenance, have encouraged many schools to standardize on Chromebooks for their students.

### [What's Not to Like?](#page-4-0)

Whether you're in the market for a tablet or notebook computer, a Chromebook certainly sounds like a contender for your purchase dollars. But Chromebooks aren't for everyone; there are some limitations in using a Chromebook for your computing and web surfing. In particular, consider the following:

 • **You need an Internet connection.** Because Chrome OS is a web-based operating system, a Chromebook is virtually useless if you can't connect to the Internet. You use the Internet to connect to both your applications and documents, so if you don't have an Internet connection, you can't access anything, even your own documents. A dead Internet connection means no work, period—and, in areas where Internet connections are few or inherently unreliable, this could be a deal breaker. When you're offline, a Chromebook really can't do anything.

#### Working Offline

Some web-based applications, such as Google Docs and Gmail, have offline modes that let you continue working without an Internet connection. Most other apps, however, need to be connected to run. (And, naturally, you need an Internet connection to view or listen to streaming media, and to browse the Web.)

- **Doesn't work well with slow connections.** Similarly, a low-speed Internet connection, such as that found with old school dial-up services, makes using a Chromebook painful at best and often impossible. Web-based apps often require a lot of bandwidth to download, as do streaming movies and music. If you're laboring with a low-speed dial-up connection, it might take seemingly forever just to change from page to page in a document, let alone use a streaming audio or video service. In other words, using a Chromebook isn't for the slow or broadbandimpaired.
- **You can't use traditional software.** There are lots of free or low-cost web-based applications available, but not all the programs you currently use have web-based counterparts. For example, if you do a lot of photo editing, you'd be hard pressed to find a web application with all the functionality of Adobe Photoshop. Even those apps that have web-based versions, such as Microsoft Office, often offer less functionality and compatibility online. Make sure that you can do what you need to do totally over the Web before you make the jump to a Chromebook.
- **Is cloud-based data really secure?** With cloud computing, all your data is stored on the cloud. That's all well and good, but how secure is the cloud? Can other, unauthorized users gain access to your confidential data? These are important questions, and well worth further examination. If you're worried about data security or reliability, using Chrome OS might not be for you.

And when you're comparing a Chromebook with a tablet PC, consider the following issues:

 • **It's heavier than a tablet.** Although a Chromebook is a very light notebook PC, it's still a little heavier than a tablet. The Samsung Chromebook comes in at 2.4 pounds, which is about a pound more than the iPad.

<span id="page-29-0"></span>(Other models are even heavier; the Acer C7 weighs a tad over 3 pounds, and both the HP Pavilion and Lenovo Chromebooks are closer to 4 pounds.) If weight matters, a tablet might be more appealing.

 • **It has a shorter battery life than a tablet.** The 4-to-6 hour battery life of a third-generation Chromebook sounds good compared to the battery life of a typical notebook PC, but is somewhat shorter than what you get with most current tablets. For example, Apple's iPad 4 boasts a 10-hour battery life, which is nothing to sneeze at.

# [What Chromebook Should You Buy?](#page-4-0)

If you've read this far, I'll assume that you're still interested in purchasing a new Chromebook computer. The next question is a simple one—what models are available?

The first generation of Google Chromebooks launched back in 2011. These were more expensive units, running anywhere from \$349 to \$499. As you might suspect, that pricing made them less than stellar performers in the marketplace.

In mid-2012, Samsung introduced two second-generation Chromebook models, priced at \$449 and \$549. Despite display and keyboard improvements, these models were viewed as too expensive and generally ignored by consumers.

That all changed in October of 2012, when the third generation of Chromebooks hit the market—and were an immediate hit with consumers. Not only was Chrome OS itself improved over the initial version, but these new Chromebooks—from Acer and Samsung—offered a lot more bang for the buck. With pricing starting as low as \$199, Chromebooks suddenly became a lot more attractive, especially for users looking for a second computer-like device for casual use. In fact, these new Chromebooks were so popular that they sold out well before Christmas, and the Samsung Chromebook was Amazon.com's best-selling notebook PC of the holiday season.

The lowest-priced third-generation Chromebook is the 11.6" Acer C7, priced at \$199.99. It comes in an iron gray finish and offers 2GB memory and a 320GB hard drive for internal storage. It offers Wi-Fi wireless connectivity and a built-in webcam, and weighs just a hair more than 3 pounds.

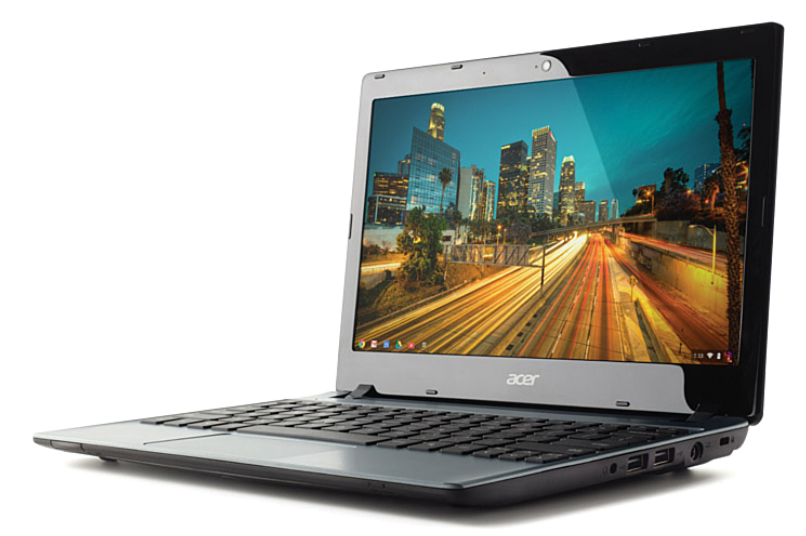

**Acer's C7 Chromebook**

The silver-finish Samsung Chromebook (that's it's full name, really) is priced at \$249.99. Like the Acer, it offers an 11.6" high-definition display, 2GB memory, Wi-Fi connectivity, and a built-in webcam (standard definition instead of the Acer's high def). Instead of a hard disk, you get 16GB of faster solid state storage. The Samsung is a little smaller than the Acer, at 0.69" high compared to 1.1" for the Acer; it's also more than a half pound lighter, at just 2.4 pounds. Battery life is also better—6.5 hours for the Samsung, versus 4 hours for the Acer.

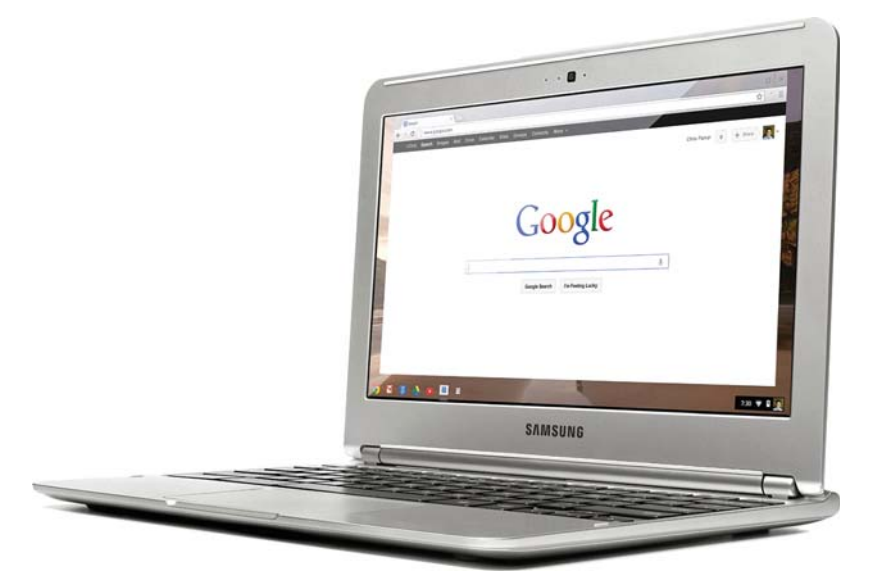

**The Samsung Chromebook**

#### 3G Chromebook

Samsung's Chromebook is also available in a model with both Wi-Fi and 3G wireless connectivity—which means you can connect it to your cellular data network when there are no Wi-Fi hotspots around. The 3G version sells for \$329.99.

HP is a newer entrant into the Chromebook market, with its Pavilion Chromebook (model 14-c010us). HP's Chromebook is unique in having a larger 14" screen, which is nice for viewing but limits battery life to just over 4 hours. Other than the screen, specs are similar to the Samsung Chromebook—2GB memory, 16GB solid state storage, and such. Weight is a little heavier, at 3.96 pounds, and the price is also a little higher, at \$329.99.

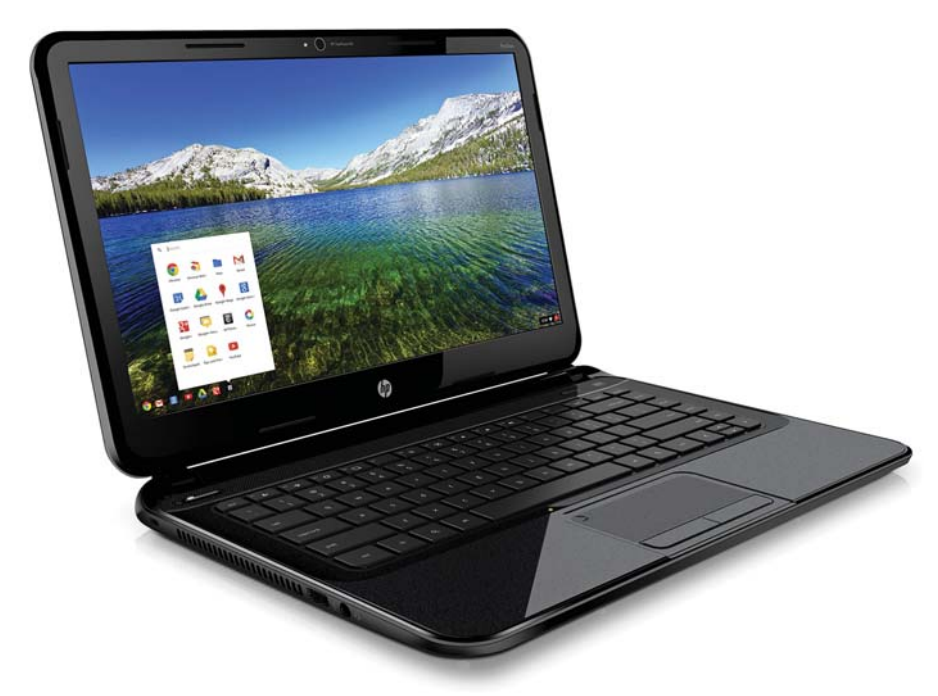

**HP's 14" Pavilion Chromebook**

The final current Chromebook manufacturer is Lenovo, which aims its Thinkpad X131e Chromebook squarely at the education market. The Thinkpad Chromebook looks more rugged than its competitors, and adds Lenovo's unique nub-like TrackPoint stick controller. In terms of specs, it offers an 11.6" screen, 4GB memory, 16GB solid state storage, and 6.5-hour battery life. The price is relatively high, at \$429.99—but then again, Lenovo has no plans at present to sell this unit direct to consumers, only to K-12 educational institutions, which have unique needs.

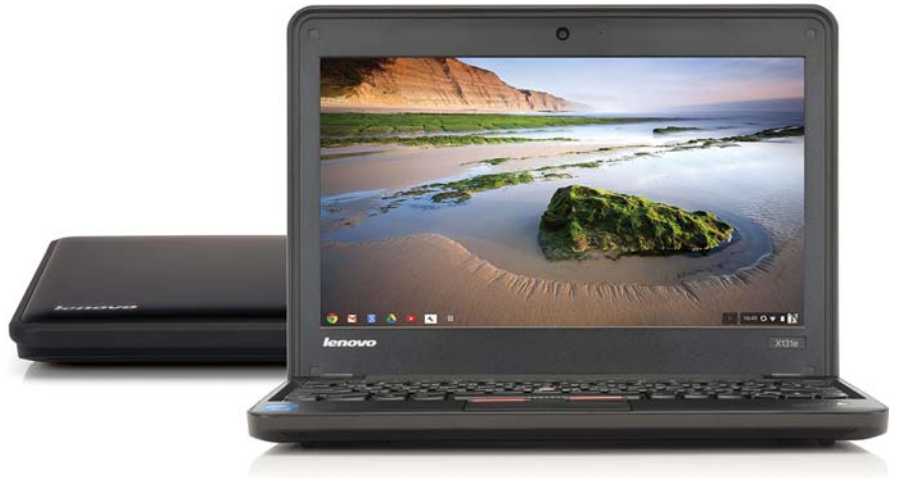

**Lenovo's Thinkpad Chromebook**

The following table compares the third-generation Chromebooks.

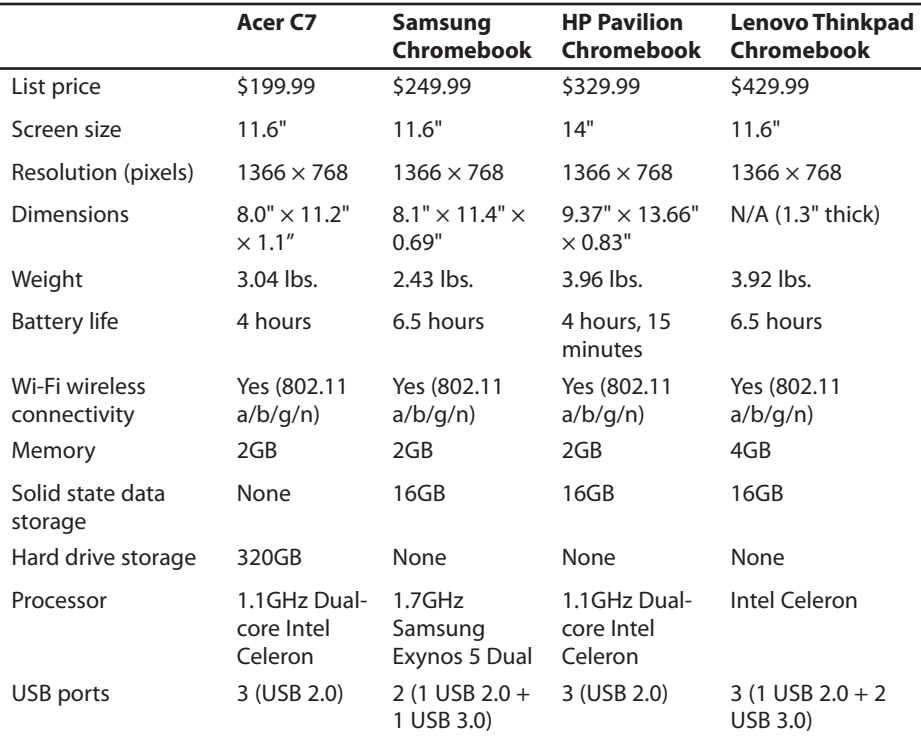

#### **Chromebook Model Comparison**

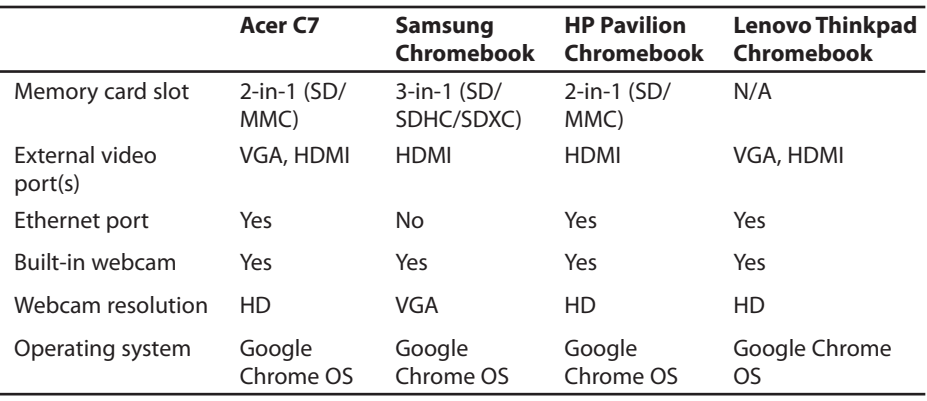

#### Google Chromebook Pixel

There's one more Chromebook to consider, although it's definitely not aimed at the general consumer market. Google's new Chromebook Pixel features an ultrahigh resolution display, bigger screen, and state-of-the-art hardware design but sells for \$1,299. Learn more in Appendix B, "Google Chromebook Pixel."

#### Samsung Chromebook 550

Some outlets still have available Samsung's second generation Chromebook 550. This model has a slightly larger 12.1" display, 4GB memory, an HD webcam, and 4-in-1 memory card slot. It weighs 3.3 pounds and promises 6 hours of battery life. The big downside is the cost—\$449 for a Wi-Fi only model, or \$549 for a model with both Wi-Fi and 3G wireless connectivity.

If you're in the market for a Chromebox for your living room, there's just one model to choose from. The Samsung Series 3 Chromebox is run by a 1.9GHz Intel Celeron B840 dual-core processor and includes 4GB memory and 16GB solid state storage. It's a compact device, measuring just  $7.5" \times 7.5" \times 1.28"$ . It comes with built-in 802.11 a/b/g/n Wi-Fi, six USB ports, and DisplayPort and DVI outputs. The Series 3 Chromebox sells for \$329.99.

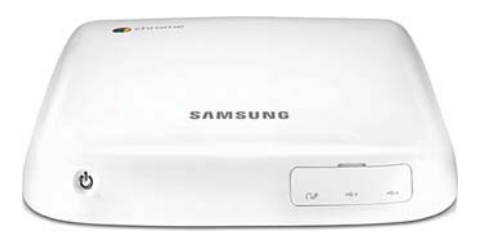

#### **The Samsung Series 3 Chromebox**

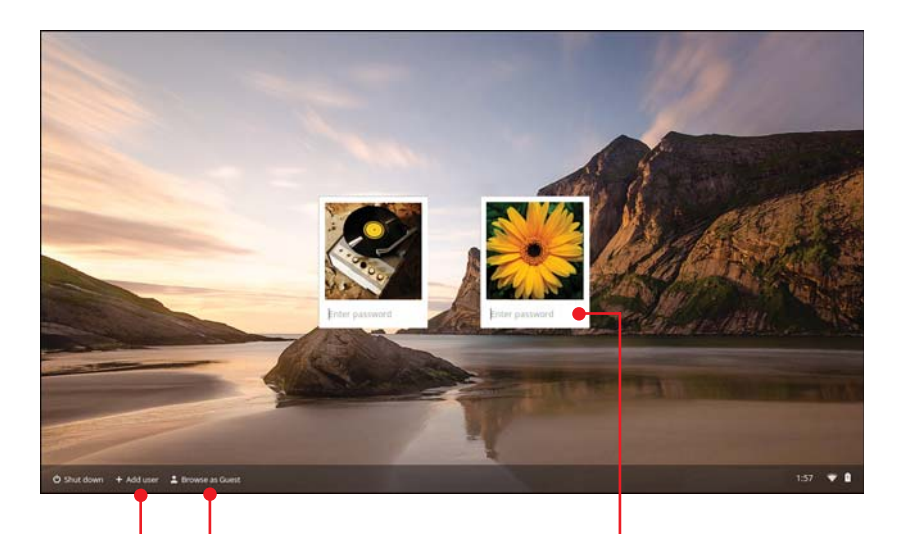

**Add new user to this Chromebook** **Browse the Web via Guest account** **Enter account password**

<span id="page-35-2"></span><span id="page-35-0"></span>In this chapter, you find out how to create multiple users for your Chromebook, how to switch from user to user, and how to use Chromebook's Guest account

- → Adding Users to Your Chromebook
- → Editing User Information
- <span id="page-35-1"></span>→ Switching Users

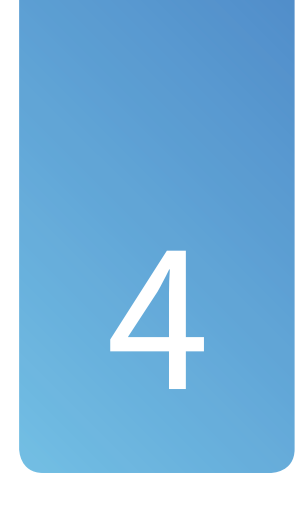

# [Managing Multiple Users](#page-6-0)

A Chromebook is only a piece of hardware; all your personal settings, information, and data are stored on the Web. As such, you can log into any Chromebook machine with your Google Account, and it will look and feel just like your own Chromebook. And it's easy enough for other users to log into your Chromebook, as well, and make it their own.

How easy is it to add new users to a Chromebook? Pretty easy, as you'll soon discover.

# [Adding Users to Your Chromebook](#page-6-0)

When you first started up your Chromebook, you were prompted to enter your Google Account name and password. This account becomes your default user account on your Chromebook. You can, however, add other users to your Chromebook—that is, let other people with Google Accounts use this particular Chromebook.

#### <span id="page-36-0"></span>[Add a User](#page-6-0)

You can let any number of users log onto your Chromebook, as long as they all have Google Accounts.

- **1.** Click anywhere in the status area to display the Settings panel.
- **2.** Click Sign Out.
- **3.** From the login screen, click + Add User. The Sign In screen displays.
- **4.** Enter the new user's Gmail address into the Email field.
- **5.** Enter the user's Gmail password into the Password field.
- **6.** Click the Sign In button.
- **7.** Select a picture for the new account and then click the OK button.

 Chrome displays the Welcome to Your Chromebook window. Close this window to begin using Chrome as normal. The next time you open your Chromebook, this account will be one of the options on the login screen.

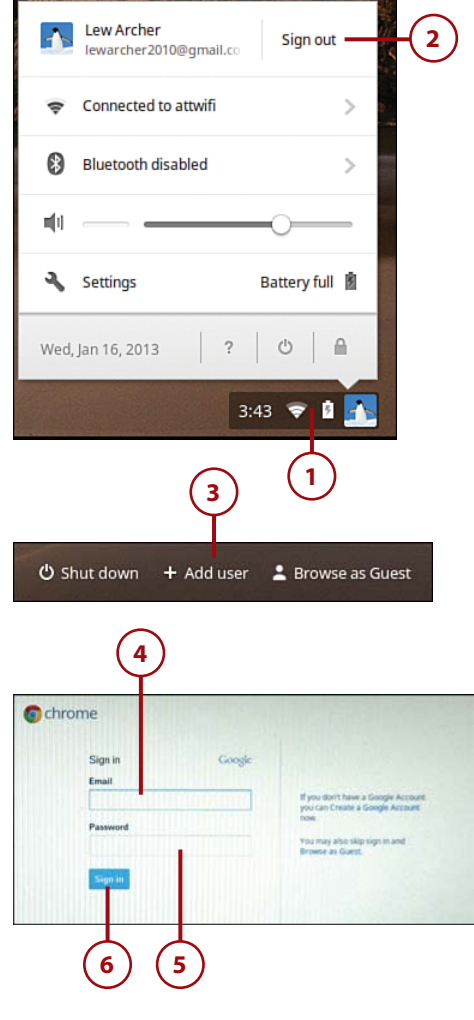

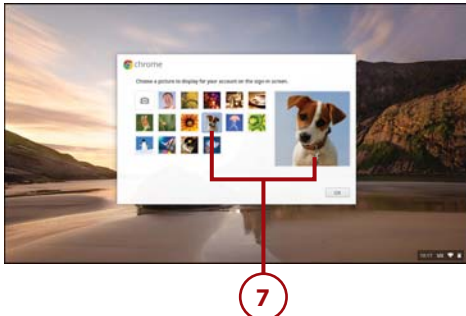

# <span id="page-37-2"></span><span id="page-37-0"></span>USING OTHER CHROMEBOOKS

With the Chrome OS, you're not limited to a single Chromebook. You can also use other people's Chromebooks, by logging into your Google Account on that machine.

When you log into any Chromebook with your Google Account, that Chromebook displays all the apps and personalization that you've made to your own Chromebook. In essence, your Chromebook settings travel from machine to machine; they're tied to your account in the cloud, not to any particular piece of hardware.

# <span id="page-37-1"></span>[Editing User Information](#page-6-0)

Don't like the picture you've chosen for your Chromebook user account? It's easy enough to change—along with other information in your Google Account.

## [Change Your Profile](#page-6-0) Picture

Google Chrome lets you choose from a selection of built-in icons for your user account picture, upload an existing picture, or shoot a new picture using your webcam.

- **1.** Click anywhere in the status area to display the Settings panel.
- **2.** Click Settings to open the Settings page.

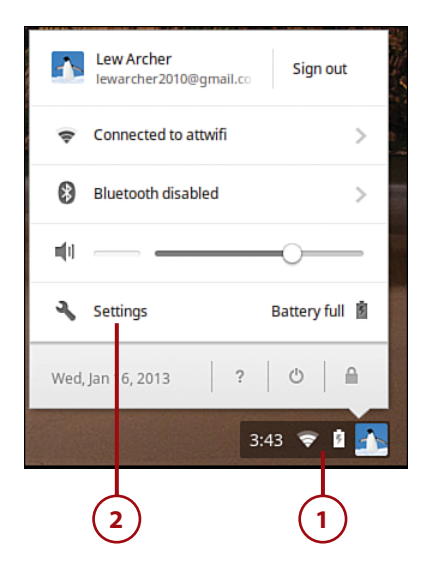

- <span id="page-38-0"></span>**3.** Scroll to the Users section and click the thumbnail image. The Change Picture panel displays. Use step 4, 5, or 6 as appropriate.
- **4.** To use one of the built-in icons, click the image you want to use for your picture and then click OK.
- **5.** To take a picture with your Chromebook's webcam and use it for your account picture, click the Camera icon. When the live image from your webcam appears, smile into the camera and click the green camera button. If you like the picture that results, click the OK button. (If you don't like what you see, click the Trash icon and take another picture.)
- **6.** To upload a stored picture for your account picture, click the Folder icon. When the Select a File to Open panel appears, navigate to and select the file you want to upload and then click the Open button.

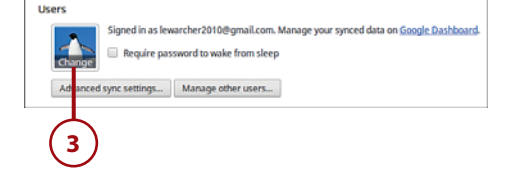

inge picture

ō.

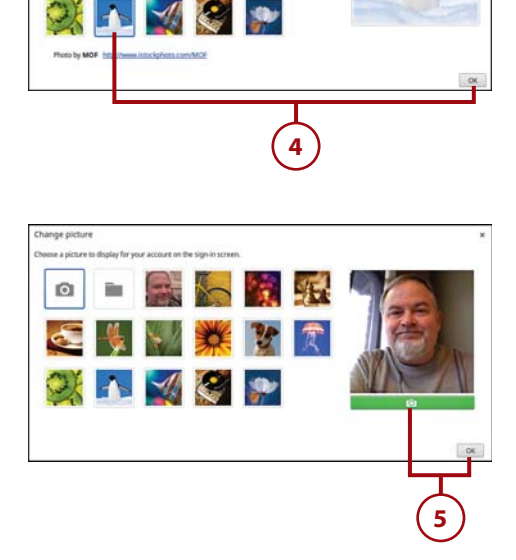

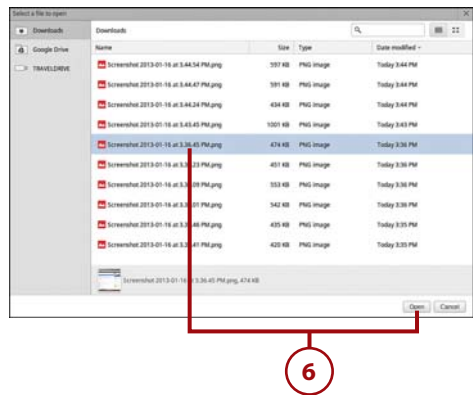

#### <span id="page-39-1"></span><span id="page-39-0"></span>[Edit Your Profile](#page-6-0)

Your Chromebook account is tied to your Google Account, in that they both use the same username (email address) and password. As a result, you can log into your account from any Chromebook.

Your Google Account is used by all Google services and applications, and includes your personal account profile. If this is a new Google Account, you need to create a new profile. You can also edit your profile at any time.

- **1.** Open a new Chrome window and go to [www.google.com](http://www.google.com).
- **2.** Click your account name or picture in the top-right corner of the page and select View Profile. Your profile page displays.
- **3.** Click the Edit Profile button. This makes everything in your profile editable.
- **4.** Click the section of your profile you want to edit; this opens a panel for editing.
- **5.** Enter the appropriate information for that section.
- **6.** Click the Save button when you're done entering information for that section.
- **7.** Move to the next section you want to edit and repeat steps 4 through 6. When you're done editing your profile, click the Done Editing button at the top of the page.

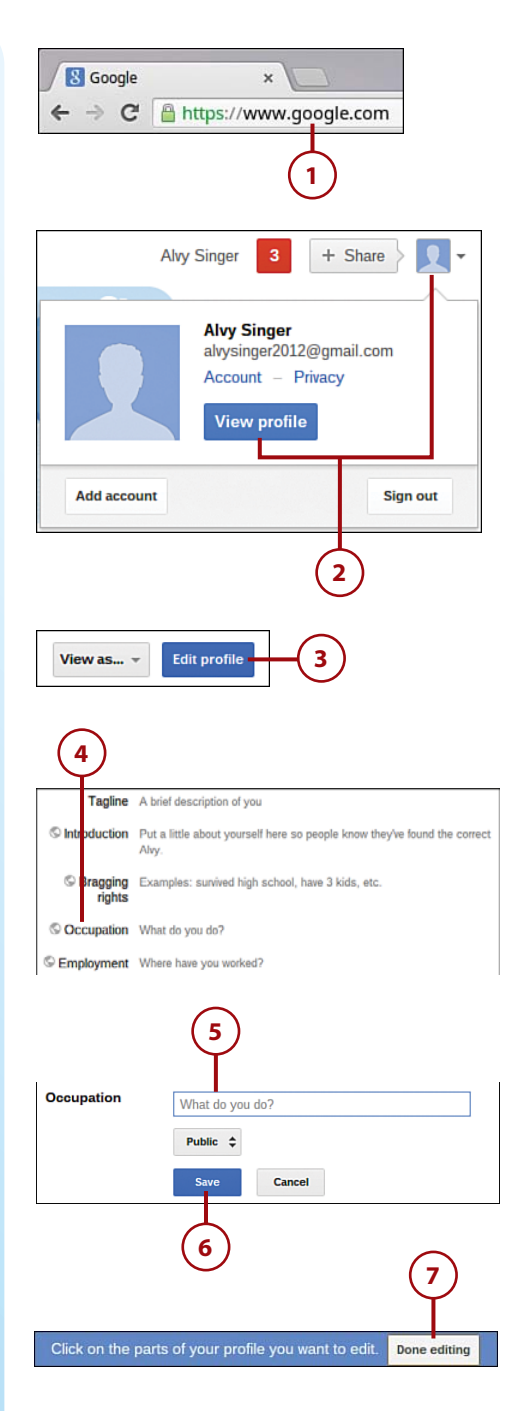

#### <span id="page-40-2"></span><span id="page-40-0"></span>Google Account

A single Google Account provides your own personal access to all of Google's various sites and services. That includes personalized search results from Google's search engine [\(www.google.com\)](http://www.google.com), email service from Gmail (mail.google.com), online calendars on Google Calendar ([www.google.com/](http://www.google.com/calendar/) [calendar/\)](http://www.google.com/calendar/), and your own account on Google+ (plus.google.com), Google's social network.

# <span id="page-40-1"></span>[Switching Users](#page-6-0)

If you've created multiple user accounts for your Chromebook, it's easy to switch from one user account to another—without shutting down your machine.

#### [Switch User Accounts](#page-6-0)

To switch users, you need to sign out from one account on your Chromebook and sign into another.

- **1.** Click anywhere in the status area to display the Settings panel.
- **2.** Click Sign Out.
- **3.** Your Chromebook displays the login screen. Select the user account to log into, enter the password, and press Enter.

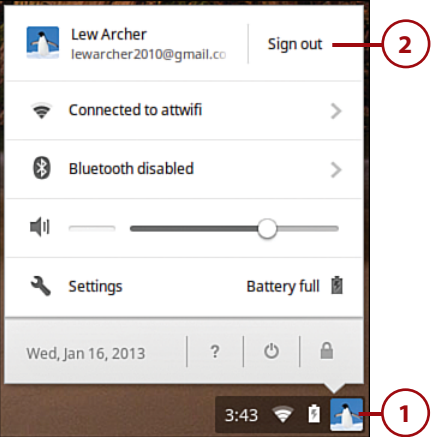

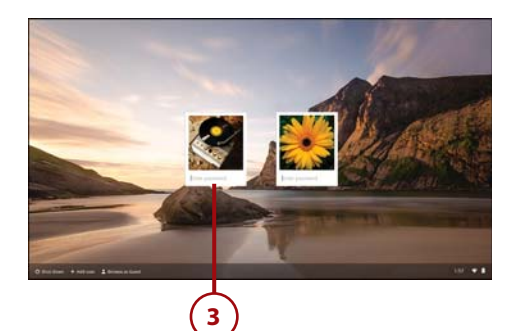

#### <span id="page-41-1"></span><span id="page-41-0"></span>[Log in as a Guest User](#page-6-0)

Any person can log into your Chromebook as a Guest user. A Guest user has limited use of the Chromebook; he or she can browse the Web, but not save or access files on your machine. In addition, a Guest user's browsing and search history are not saved.

- **1.** Click anywhere in the status area to display the Settings panel.
- **2.** Click Sign Out.
- **3.** Your Chromebook now displays the log in screen. Click Browse as Guest.

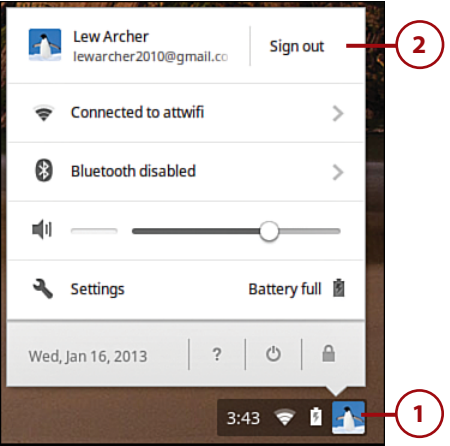

 $\bullet$  Shut down  $+$  Add user 8 Browse as Guest

**3**

# [Index](#page-12-0)

## <span id="page-42-0"></span>**Symbols**

3D Solar System Web, [170](#page--1-5)

## **A**

AC power adapter, described, [38](#page--1-5) accessibility features, enabling, [105](#page--1-5) accessing Google Drive from File Manager, [187](#page--1-5) accounts. See Google Account Acer C7 Chromebook Ethernet connections, [76](#page--1-6) hardware, [37](#page--1-5) internal storage capacity, [107](#page--1-5) adding users, [63](#page-35-2)[-65](#page-37-2) Address box, [58](#page--1-5) adjusting. See changing Adobe Photoshop Express Editor, [198](#page--1-5) ads in search results, [152](#page--1-5) Advanced Search, [149-151](#page--1-5)

alphabetic keys, [40](#page--1-5) Alt key, [40](#page--1-5) changing functionality, [93](#page--1-5) Angry Birds, [173](#page--1-5) appointment software. See calendar software apps, [161-163.](#page--1-5) See also cloud-based software business tools, [169](#page--1-5) configuring options, [167-168](#page--1-5) downloading and installing, [164-165](#page--1-5) education, [170-171](#page--1-5) entertainment, [171-172](#page--1-5) extensions versus, [183](#page--1-5) frozen apps, troubleshooting, [239-240](#page--1-5) games, [172-173](#page--1-5) launching, [54](#page--1-5) lifestyle, [174](#page--1-5) news and weather, [175](#page--1-5) productivity, [176](#page--1-5) searching, [54](#page--1-5)

social networking and communication, [177](#page--1-5) starting, [166-168](#page--1-5) uninstalling, [167](#page--1-5) utilities, [178](#page--1-5) viewing, [162](#page--1-5) Apps List panel, [54](#page--1-5) arrow keys, [40](#page--1-5) Audio Player file formats supported, [131](#page--1-5) listening to music playlists, [132](#page--1-5) single tracks, [131-132](#page--1-5) Audiotool, [171](#page--1-5) Audodesk Homestyler, [176](#page--1-5) Autofill disabling, [225](#page--1-5) enabling, [99](#page--1-5) autohiding Launcher and status area, [53](#page--1-5) automatic Wi-Fi network connections, [77-78](#page--1-5)

#### **B**

Back button, [144](#page--1-5) background image on desktop, changing, [84-85](#page--1-5) backspace key, [40](#page--1-5) banking software, [199](#page--1-5) battery charging, [23](#page--1-5) extending charge, [233-234](#page--1-5) replacing, [235](#page--1-5) BBC GoodFood, [174](#page--1-5) BeFunky Photo Editor, [171](#page--1-5) Bejeweled, [173](#page--1-5) Bible, [174](#page--1-5) big-screen TV, connecting to Chromebook, [45](#page--1-5)

Biodigital Human, [170](#page--1-5) Bluetooth, enabling, [98-99](#page--1-5) Bookmark icon, [58](#page--1-5) Bookmark Manager, [157-158](#page--1-5) bookmarking web pages, [156](#page--1-5) managing bookmarks, [157-158](#page--1-5) visiting bookmarked pages, [157](#page--1-5) Bookmarks bar, displaying, [88, 156](#page--1-5) brightness of screen, adjusting, [46](#page--1-5) browsers. See Chrome browser browsing history. See history built-in camera. See webcam business tool apps, [169](#page--1-5)

#### **C**

cache, [146](#page--1-5) Calculator, [178](#page--1-5) calendar software, [200-201](#page--1-5) camera. See webcam Caps Lock key, [40](#page--1-5) capturing screen contents, [116](#page--1-5) Cargo Bridge, [173](#page--1-5) Cash Organizer, [169](#page--1-5) changing. See also editing accessibility features functionality, [105](#page--1-5) app configuration options, [167-168](#page--1-5) Autofill settings, [99, 225](#page--1-5) background image on desktop, [84-85](#page--1-5) Bluetooth functionality, [98-99](#page--1-5) Bookmarks bar display, [88,](#page--1-5) [156](#page--1-5) content settings, [228-229](#page--1-5) extension configuration options, [182](#page--1-5) Google Drive availability, [104](#page--1-5) Google Instant availability, [90,](#page--1-5) [149](#page--1-5) Home button display, [87, 155](#page--1-5) home page, [154](#page--1-5) keyboard layout, [102](#page--1-5)

languages, [102](#page--1-5) password settings, [224](#page--1-5) privacy settings, [225-227](#page--1-5) profile picture, [65](#page-37-2)[-66](#page-38-0) saved passwords, [100](#page--1-5) save location for downloaded files, [103](#page--1-5) screen brightness, [46](#page--1-5) Search/Ctrl/Alt keys functionality, [93](#page--1-5) search engines, [89,](#page--1-5) [153](#page--1-5) Search key to Caps Lock key, [40](#page--1-5) startup behavior for Chrome OS desktop, [86-87](#page--1-5) synchronization settings, [94-95](#page--1-5) themes, [90-91](#page--1-5) time zone, [97](#page--1-5) touchpad functionality, [92](#page--1-5) touchpad sensitivity, [43-44](#page--1-5) volume, [47](#page--1-5) web page fonts, [101](#page--1-5) window size, [60](#page--1-5) charging battery, [23](#page--1-5) children, protecting online, [222-223](#page--1-5) Chrome browser bookmarks creating, [156](#page--1-5) managing, [157-158](#page--1-5) visiting, [157](#page--1-5) Bookmarks bar, displaying, [88, 156](#page--1-5) Google Instant, enabling, [90, 149](#page--1-5) history deleting, [146-147, 230](#page--1-5) viewing full, [145](#page--1-5) viewing recent, [145](#page--1-5) Home button, displaying, [87, 155](#page--1-5) home page, changing, [154](#page--1-5) Incognito mode, [158-159](#page--1-5) Omnibox, changing search engines, [89,](#page--1-5) [153](#page--1-5) searches Advanced Search, [149-151](#page--1-5) changing search engines, [89, 153](#page--1-5)

entering queries, [148](#page--1-5) Google Instant, [149](#page--1-5) results, explained, [151-152](#page--1-5) startup behavior, changing, [86-87](#page--1-5) tabs, [141](#page--1-5) web pages clicking links, [143](#page--1-5) moving backward/forward through, [144](#page--1-5) opening directly, [141-142](#page--1-5) reloading, [143](#page--1-5) zooming, [144](#page--1-5) windows, [57-58](#page--1-5) closing, [61](#page--1-5) navigating tabs, [60](#page--1-5) opening new, [59](#page--1-5) opening tabs, [59](#page--1-5) resizing, [60](#page--1-5) switching between, [61](#page--1-5) Chrome OS reinstalling, [242-243](#page--1-5) updating, [243-244](#page--1-5) Chrome OS desktop, [53](#page--1-5) background image, changing, [84-85](#page--1-5) Launcher autohiding, [53](#page--1-5) described, [54](#page--1-5) status area, described, [55-57](#page--1-5) synchronization, changing settings, [94-95](#page--1-5) themes changing, [90-91](#page--1-5) resetting default, [91](#page--1-5) types of, [92](#page--1-5) ChromeVox, [105](#page--1-5) Chrome Web Store, [163-164](#page--1-5) apps, downloading and installing, [164-165](#page--1-5) extensions, downloading and installing, [179-180](#page--1-5)

Chromebook battery, extending charge, [233-234](#page--1-5) Chrome OS reinstalling, [242-243](#page--1-5) updating, [243-244](#page--1-5) hardware, [33](#page--1-5) DC jack, [38](#page--1-5) external keyboard, connecting, [45](#page--1-6) external mouse, connecting, [44](#page--1-6) HDMI connector, [38](#page--1-6) headset jack, [36](#page--1-5) illumination sensor, [34](#page--1-5) keyboard, [35, 38-40](#page--1-5) large-screen TV, connecting, [45](#page--1-6) memory card slot, [36](#page--1-5) microphone, [35](#page--1-5) screen, [34](#page--1-5) status indicator, [38](#page--1-5) touchpad, [36,](#page--1-5) [41-44](#page--1-5) USB ports, [37](#page--1-5) USIM card slot, [38](#page--1-5) webcam, [35](#page--1-5) what's not included, [34](#page--1-5) logging in, [50](#page--1-5) network access, lack of, [77](#page--1-5) performance optimization, [235-237](#page--1-5) powering off, [52](#page--1-5) powering up, [50](#page--1-5) printing from, [209-210](#page--1-5) screen cleaning, [47](#page--1-5) locking, [52](#page--1-5) screen brightness, adjusting, [46](#page--1-5) security, [215](#page--1-5) Autofill, [225](#page--1-5) clearing browsing history, [146-147,](#page--1-5) [230](#page--1-5) cloud computing and data security, [215-216](#page--1-5) content settings, [228-229](#page--1-5) cyberstalkers, [221](#page--1-5) malware, [217](#page--1-5)

personal data security, [219-221](#page--1-5) phishing, [217-219](#page--1-5) privacy settings, [225-227](#page--1-5) protecting children online, [222-223](#page--1-5) restricting sign-in, [231](#page--1-5) saving passwords, [224](#page--1-5) setup, [23-26](#page--1-5) charging battery, [23](#page--1-5) creating Google Account, [23, 28-30](#page--1-5) time required, [22](#page--1-5) sleep mode, [51](#page--1-5) troubleshooting frozen apps/web pages, [239-240](#page--1-5) reinstalling Chrome OS, [242-243](#page--1-5) resetting Chromebook, [241-242](#page--1-5) unboxing, [21-22](#page--1-5) users adding, [63](#page-35-2)[-65](#page-37-2) changing profile picture, [65-](#page-37-2)[66](#page-38-0) disabling Guest user, [95-96](#page--1-5) editing profile, [67](#page-39-1) hiding usernames, [96](#page--1-5) logging in as Guest, [69](#page-41-1) restricting sign-in, [97](#page--1-5) switching between, [68](#page-40-2) volume, adjusting, [47](#page--1-5) Chromebook Pixel, [251-252](#page--1-5) hardware, [252-253](#page--1-5) market for, [254](#page--1-5) specifications, [253](#page--1-5) Chromebox, connecting, [27](#page--1-6) cleaning screen, [47](#page--1-5) clearing. See deleting clicking cursor, [42](#page--1-5) links, [143](#page--1-5) closing windows, [61](#page--1-5) cloud-based printing. See Google Cloud Print

cloud-based software. See also apps calendars, Google Calendar, [200-201](#page--1-5) email Gmail, [202](#page--1-5) Outlook.com, [203](#page--1-5) Yahoo! Mail, [203](#page--1-5) financial and banking, [199](#page--1-5) office productivity, [185](#page--1-5) Google Drive, [186-188](#page--1-5) Microsoft Office 365, [189-190](#page--1-5) Microsoft Office Web Apps, [188-189](#page--1-5) Zoho Docs, [190-191](#page--1-5) photo editing, [197](#page--1-5) Adobe Photoshop Express Editor, [198](#page--1-5) presentations, [195](#page--1-5) Google Slides, [195-196](#page--1-5) Microsoft PowerPoint Web App, [196](#page--1-5) Zoho Show, [197](#page--1-5) spreadsheets, [193](#page--1-5) Google Sheets, [193-194](#page--1-5) Microsoft Excel Web App, [194](#page--1-5) Zoho Sheet, [194-195](#page--1-5) word processing, [191](#page--1-5) Google Docs, [191-192](#page--1-5) Microsoft Word Web App, [192](#page--1-5) Zoho Writer, [192-193](#page--1-5) cloud computing, data security and, [215-216](#page--1-5) cloud storage. See Google Drive Cloudy Calculator extension, [180](#page--1-5) communication apps, [177](#page--1-5) compatibility of Microsoft Office and Google Drive, [187](#page--1-5) configuring. See also changing; setting up app options, [167-168](#page--1-5) extensions, [182](#page--1-5) connecting Chromebox, [27](#page--1-5) external keyboard, [45](#page--1-5) external mouse, [44](#page--1-5)

to Internet. See Internet connections large-screen TV to Chromebook, [45](#page--1-5) printers to Google Cloud Print, [208-209](#page--1-5) USB hard drives, [117](#page--1-5) USB memory devices, [115](#page--1-5) connectors. See also ports DC jack, [38](#page--1-5) HDMI, [38](#page--1-5) headset jack, [36](#page--1-5) content settings, configuring, [228-229](#page--1-5) Contract Killer, [173](#page--1-5) converting. See changing cookies, [146](#page--1-5) copying files, [112](#page--1-5) to Google Drive, [121](#page--1-5) cost Chromebook Pixel, [253](#page--1-5) Gmail, [202](#page--1-5) Google Docs, [192](#page--1-5) Google Drive, [188](#page--1-5) Google Sheets, [194](#page--1-5) Microsoft Excel Web App, [194](#page--1-5) Microsoft Office 365, [190](#page--1-5) Microsoft PowerPoint Web App, [196](#page--1-5) Microsoft Word Web App, [192](#page--1-5) Outlook.com, [203](#page--1-5) photo-editing software, [199](#page--1-5) Yahoo! Mail, [203](#page--1-5) Zoho Docs, [191](#page--1-5) Zoho Sheet, [195](#page--1-5) Zoho Writer, [193](#page--1-5) Cozi Family Organizer, [201](#page--1-5) Crazy Rollercoaster, [173](#page--1-5) creating folders, [113](#page--1-5) cropping photos, [129](#page--1-5) Ctrl key, [40](#page--1-5) changing functionality, [93](#page--1-5) Currency Converter, [169](#page--1-5)

cursor clicking, [42](#page--1-5) moving, [41](#page--1-5) right-clicking, [42](#page--1-5) Customize and Control Google Chrome button, [58](#page--1-5) customizing. See changing Cut the Rope, [173](#page--1-5) cyberstalkers, [221](#page--1-5)

#### **D**

data security cloud computing and, [215-216](#page--1-5) personal data, [219-221](#page--1-5) Daum Equation Editor, [170](#page--1-5) DC jack, described, [38](#page--1-5) default theme, resetting, [91](#page--1-5) deleting browsing history, [146-147,](#page--1-5) [230](#page--1-5) files/folders, [113](#page--1-5) on Google Drive, [122](#page--1-5) saved passwords, [100](#page--1-5) Wi-Fi network connections, [79](#page--1-6) desktop. See Chrome OS desktop Digital Clock, [178](#page--1-5) digital photos. See photos disabling Autofill, [225](#page--1-5) extensions, [182](#page--1-5) feedback to Google, [237](#page--1-5) Google Drive, [104](#page--1-5) Guest user, [95-96](#page--1-5) phishing protection, [237](#page--1-5) sharing printers, [211-212](#page--1-5) tap-to-click functionality, [44](#page--1-5) Wi-Fi connections, [73](#page--1-6) disconnecting printers from Google Cloud Print, [209](#page--1-5)

display in Chromebook Pixel, [252-253](#page--1-5) displaying. See also viewing Bookmarks bar, [88, 156](#page--1-5) Home button, [87, 155](#page--1-5) Launcher and status area, [53](#page--1-5) multiple tabs, [60](#page--1-5) Status panel, [56](#page--1-5) Wi-Fi connection status, [72](#page--1-6) Wi-Fi network details, [80-81](#page--1-5) DNS prefetching, enabling, [236](#page--1-5) double-clicking cursor, [42](#page--1-5) downloading apps, [164-165](#page--1-5) extensions, [179-180](#page--1-5) files, changing save location, [103](#page--1-5) dragging items, [42](#page--1-5) Dropbox, [176](#page--1-5)

#### **E**

Earbits Radio, [136](#page--1-5) eBay Web App, [174](#page--1-5) editing. See also changing photos, [129.](#page--1-5) See also photo-editing software text, keyboard shortcuts for, [248](#page--1-5) user profile, [67](#page-39-1) education apps, [170-171](#page--1-5) email software, [202](#page--1-5) Gmail, [202](#page--1-5) Outlook.com, [203](#page--1-5) Yahoo! Mail, [203](#page--1-5) Empressr, [197](#page--1-5) enabling accessibility features, [105](#page--1-5) Autofill, [99](#page--1-5) Bluetooth, [98-99](#page--1-5) DNS prefetching, [236](#page--1-5) extensions, [182](#page--1-5)

folders **261**

Google Instant, [90, 149](#page--1-5) tap-to-click functionality, [44](#page--1-5) Wi-Fi connections, [72](#page--1-6) Entanglement, [173](#page--1-5) Enter key, [40](#page--1-5) entertainment apps, [171-172](#page--1-5) erasing local data permanently, [241-242](#page--1-5) Esc key, [40](#page--1-5) Ethernet connections, [75-76](#page--1-5) event software. See calendar software Evernote Web, [178](#page--1-5) extending battery charge, [233-234](#page--1-5) extensions, [161,](#page--1-5) [179](#page--1-5) apps versus, [183](#page--1-5) configuring options, [182](#page--1-5) disabling, [182](#page--1-5) downloading and installing, [179-180](#page--1-5) enabling, [182](#page--1-5) functionality of, [180](#page--1-5) external keyboard, connecting, [45](#page--1-6) external mouse, connecting, [44](#page--1-6) external storage devices memory cards, [116](#page--1-5) USB hard drives, [117](#page--1-5) USB memory devices, [115](#page--1-5) viewing photos from, [128](#page--1-5) watching videos, [137](#page--1-5) eyesight problems, enabling accessibility features, [105](#page--1-5)

#### **F**

Facebook, sharing Google Drive files, [125](#page--1-5) features. See hardware feedback to Google, disabling, [237](#page--1-5) file format support Music Manager, [133](#page--1-5) music, [131](#page--1-5) videos, [137](#page--1-5)

File Manager, [107-109](#page--1-5) copying files, [112](#page--1-5) creating folders, [113](#page--1-5) deleting files/folders, [113](#page--1-5) file views, [108](#page--1-5) Google Drive. See Google Drive moving files, [112](#page--1-5) opening, [108](#page--1-5) opening files/folders, [111](#page--1-5) paths, [109](#page--1-5) renaming files/folders, [111](#page--1-5) saving files from websites, [114](#page--1-5) sections of, [108](#page--1-5) selecting multiple files, [113](#page--1-5) supported file types, [110](#page--1-5) files copying, [112](#page--1-5) deleting, [113](#page--1-5) downloading, changing save location, [103](#page--1-5) Google Drive copying to, [121](#page--1-5) deleting, [122](#page--1-5) opening, [122](#page--1-5) sharing, [124-125](#page--1-5) viewing, [121](#page--1-5) moving, [112](#page--1-5) opening, [111](#page--1-5) renaming, [111](#page--1-5) saving from websites, [114](#page--1-5) selecting multiple, [113](#page--1-5) supported types, [110](#page--1-5) Financial Calculator, [169](#page--1-5) financial software, [199](#page--1-5) flash drives, connecting, [115](#page--1-6) Flickr, [198](#page--1-5) folders creating, [113](#page--1-5) deleting, [113](#page--1-5) Google Drive, creating, [123](#page--1-5)

opening, [111](#page--1-5) renaming, [111](#page--1-5) fonts in web pages, changing, [101](#page--1-5) forcing shutdown, [52](#page--1-5) forgetting Wi-Fi network connections, [79](#page--1-6) forms, enabling Autofill, [99](#page--1-5) Forward button, [144](#page--1-5) FotoFlexer, [199](#page--1-5) frozen apps/web pages, troubleshooting, [239-240](#page--1-5) frozen screen, forcing shutdown, [52](#page--1-5) full history, viewing, [145](#page--1-5) Full Screen button, [60](#page--1-5) Full Screen Weather, [175](#page--1-5) function keys, [39](#page--1-5)

#### **G**

game apps, [172-173](#page--1-5) Gmail, [202](#page--1-5) integration with Google Calendar, [201](#page--1-5) sharing Google Drive files, [125](#page--1-5) Gmail Offline, [177](#page--1-5) Gogo in-air Internet passes, [120](#page--1-5) Gojee, [174](#page--1-5) Google+, [177](#page--1-5) sharing Google Drive files, [125](#page--1-5) Google Account creating, [23, 28-30](#page--1-5) services provided, [68](#page-40-2) synchronization, changing settings, [94-95](#page--1-5) users adding to Chromebook, [63-](#page-35-2)[65](#page-37-2) changing profile picture, [65-](#page-37-2)[66](#page-38-0) editing profile, [67](#page-39-1) logging in as Guest, [69](#page-41-1) switching between, [68](#page-40-2)

Google Calendar, [161, 176, 200-201](#page--1-5) Google Cloud Print, [206-207](#page--1-5) printers connecting, [208-209](#page--1-5) disabling sharing, [211-212](#page--1-5) disconnecting, [209](#page--1-5) sharing, [211](#page--1-5) printing from, [209-210](#page--1-5) Google Docs, [191-192](#page--1-5) Google Drive, [176, 186-188](#page--1-5) accessing from File Manager, [187](#page--1-5) compatibility with Microsoft Office, [187](#page--1-5) cost, [188](#page--1-5) disabling, [104](#page--1-5) files copying to, [121](#page--1-5) deleting, [122](#page--1-5) opening, [122](#page--1-5) sharing, [124-125](#page--1-5) viewing, [121](#page--1-5) folders, creating, [123](#page--1-5) setup, [120](#page--1-5) Google feedback, disabling, [237](#page--1-5) Google Finance, [174](#page--1-5) Google Gmail, [202](#page--1-5) integration with Google Calendar, [201](#page--1-5) Google Instant, [149](#page--1-5) enabling, [90, 149](#page--1-5) Google Maps, [176](#page--1-5) Google News, [175](#page--1-5) Google Play listening to music, [135](#page--1-5) uploading music to, [133-134](#page--1-5) Google Play Books, [171](#page--1-5) Google Play Music, [171](#page--1-5) Google Presentations. See Google Slides Google Reader, [175](#page--1-5) Google Search, [176](#page--1-5) Google Sheets, [193-194](#page--1-5)

Google Slides, [195-196](#page--1-5) Google Spreadsheets. See Google Sheets Gorilla Glass, [252](#page--1-5) Guest user disabling, [95-96](#page--1-5) logging in as, [69](#page-41-1) Gun Bros, [173](#page--1-5)

#### **H**

hard drives, connecting, [117](#page--1-6) hardware, [33](#page--1-5) on Acer C7 Chromebook, [37](#page--1-5) in Chromebook Pixel, [252-253](#page--1-5) DC jack, [38](#page--1-5) HDMI connector, [38](#page--1-5) headset jack, [36](#page--1-5) on HP Pavilion Chromebook, [37](#page--1-5) illumination sensor, [34](#page--1-5) keyboard, [35, 38](#page--1-5) changing Search key to Caps Lock key, [40](#page--1-5) missing keys, [40](#page--1-5) web keys, [39](#page--1-5) memory card slot, [36](#page--1-5) microphone, [35](#page--1-5) screen, [34](#page--1-5) status indicator, [38](#page--1-5) touchpad, [36, 41-44](#page--1-5) adjusting sensitivity, [43-44](#page--1-5) clicking cursor, [42](#page--1-5) dragging items, [42](#page--1-5) moving cursor, [41](#page--1-5) right-clicking cursor, [42](#page--1-5) scrolling screen, [42-43](#page--1-5) USB ports, [37](#page--1-5) USIM card slot, [38](#page--1-5) webcam, [35](#page--1-5) what's not included, [34](#page--1-5)

HDMI connector, described, [38](#page--1-6) headset jack, described, [36](#page--1-5) hiding Launcher and status area, [53](#page--1-5) usernames, [96](#page--1-5) history deleting, [146-147,](#page--1-5) [230](#page--1-5) viewing full, [145](#page--1-5) viewing recent, [145](#page--1-5) Home button, displaying, [87, 155](#page--1-5) home page, changing, [154](#page--1-5) hotkeys. See keyboard shortcuts Hotmail, [203](#page--1-5) Hotmail Calendar, [201](#page--1-5) HP Pavilion Chromebook Ethernet connections, [76](#page--1-6) hardware, [37](#page--1-5) Hulu, [138](#page--1-5)

#### **I-J**

icons in status area, [55-56](#page--1-5) iHeartRadio, [136](#page--1-5) illumination sensor, described, [34](#page--1-5) images, changing background image, [84-85.](#page--1-5) See also photos imo messenger, [177](#page--1-5) in-air Internet passes, [120](#page--1-5) Incognito mode, [158-159](#page--1-5) inserting memory cards, [116](#page--1-5) installing apps, [164-165](#page--1-5) extensions, [179-180](#page--1-5) interface. See Chrome OS desktop internal storage capacity, [107](#page--1-5)

Internet connections

Ethernet, [75-76](#page--1-5) Wi-Fi, [71](#page--1-5) automatic connections, [77-78](#page--1-5) connecting to open networks, [73-74](#page--1-5) connecting to secure networks, [74-75](#page--1-5) enabling, [72](#page--1-5) forgetting connections, [79](#page--1-6) viewing network details, [80-81](#page--1-5) viewing network status, [72](#page--1-5) wireless security support, [72](#page--1-5)

Internet TV, [171](#page--1-5)

Isoball 3, [173](#page--1-5)

#### **K**

keyboard changing Search key to Caps Lock key, [40](#page--1-5) in Chromebook Pixel, [252](#page--1-5) described, [35, 38-40](#page--1-5) external keyboard, connecting, [45](#page--1-6) layout, changing, [102](#page--1-5) missing keys, [40](#page--1-5) Search/Ctrl/Alt keys, changing functionality, [93](#page--1-5) web keys, [39](#page--1-5) keyboard shortcuts navigation, [245-247](#page--1-5) pages, [247](#page--1-5) tabs and windows, [246](#page--1-5) text editing, [248](#page--1-5) KidoKz TV, [170](#page--1-5) Kindle Cloud Reader, [172](#page--1-5)

## **L**

languages changing, [102](#page--1-5) web pages, translating, [103](#page--1-5) large-screen TV, connecting to Chromebook, [45](#page--1-5) Last.fm, [136](#page--1-5) Launcher autohiding, [53](#page--1-5) described, [54](#page--1-5) launching apps, [54, 166-168](#page--1-5) layout of keyboard, changing, [102](#page--1-5) Learn French/Italian/Spanish/Portuguese/ Hebrew/etc, [171](#page--1-5) Lenovo Chromebook, Ethernet connections, [76](#page--1-6) lifestyle apps, [174](#page--1-5) links, clicking, [143](#page--1-5) listening to music Google Play, [135](#page--1-5) playlists, [132](#page--1-5) single tracks, [131-132](#page--1-5) streaming music services, [136](#page--1-5) Listen Radio Online, [136](#page--1-5) List view, [108](#page--1-5) Little Alchemy, [173](#page--1-5) local data, erasing permanently, [241-242](#page--1-5) local search results, [152](#page--1-5) locking screen, [52](#page--1-5) logging in to Chromebook, [50](#page--1-5) as Guest, [69](#page-41-1)

#### **M**

mail. See email software malware, [217](#page--1-5) managing bookmarks, [157-158](#page--1-5) maps in local search results, [152](#page--1-5) Marvel Comics, [172](#page--1-5) Maximize button, [60](#page--1-5) memory card slot, described, [36](#page--1-5) memory cards, inserting, [116](#page--1-5) microphone, described, [35](#page--1-5) Microsoft Excel Web App, [194](#page--1-5) Microsoft Hotmail, [176](#page--1-5) Microsoft Office, compatibility with Google Drive, [187](#page--1-5) Microsoft Office 365, [189-190](#page--1-5) Microsoft Office Web Apps, [188-189](#page--1-5) Microsoft PowerPoint Web App, [196](#page--1-5) Microsoft Word Web App, [192](#page--1-5) Mint, [174, 199](#page--1-5) missing keys, [40](#page--1-5) Mixcloud, [136](#page--1-5) MOG, [136](#page--1-5) mouse, connecting, [44](#page--1-6) movies. See videos moving cursor, [41](#page--1-5) files, [112](#page--1-5) multiple files, selecting, [113](#page--1-5) multiple tabs displaying, [60](#page--1-5) switching between, [61](#page--1-5) multiple windows, switching between, [61](#page--1-5) multitasking, avoiding, [235](#page--1-5) music file formats supported, [131](#page--1-5) listening to Google Play, [135](#page--1-5) playlists, [132](#page--1-5) single tracks, [131-132](#page--1-5) streaming music services, [136](#page--1-5) uploading to Google Play, [133-134](#page--1-5) MusicAlpha app, [134](#page--1-5) Music Manager, [133](#page--1-5) muting volume, [47](#page--1-5) My Chrome Theme, [176](#page--1-5)

#### **N**

navigating. See also Chrome OS desktop with keyboard shortcuts, [245-247](#page--1-5) tabs, [60](#page--1-5) Netflix, [138](#page--1-5) network access, lack of, [77](#page--1-5) network connections. See Internet connections Network icon, [72](#page--1-5) networks, secure versus public wireless networks, [25](#page--1-5) news apps, [175](#page--1-5) New Tab tab, [58](#page--1-5) New York Times, [175](#page--1-5) numeric keys, [40](#page--1-5) Numerics Calculator & Converter, [178](#page--1-5)

#### **O**

Office files, opening, [111.](#page--1-5) See also Microsoft Office office productivity software, [185](#page--1-5) Google Drive, [186-188](#page--1-5) Microsoft Office 365, [189-190](#page--1-5) Microsoft Office Web Apps, [188-189](#page--1-5) Zoho Docs, [190-191](#page--1-5) Office View app, [111](#page--1-5) Omnibox, [58, 142](#page--1-5) entering URLs, [141-142](#page--1-5) search engines, changing, [89, 153](#page--1-5) searches Advanced Search, [149-151](#page--1-5) entering queries, [148](#page--1-5) Google Instant, [149](#page--1-5) results, explained, [151-152](#page--1-5) online stalkers, [221](#page--1-5) online storage for photos, [130](#page--1-5) open Wi-Fi networks, connecting to, [73-74](#page--1-5) opening File Manager, [108](#page--1-5) files/folders, [111](#page--1-5) on Google Drive, [122](#page--1-5) Incognito windows, [159](#page--1-5) Office files, [111](#page--1-5) pages on startup, [86-87](#page--1-5) Settings page, [92](#page--1-5) tabs, [59](#page--1-5) web pages by clicking links, [143](#page--1-5) directly, [141-142](#page--1-5) windows, [59](#page--1-5) optimization extending battery charge, [233-234](#page--1-5) speed of performance, [235-237](#page--1-5) organizing bookmarks, [157-158](#page--1-5) Outlook.com, [203](#page--1-5)

#### **P**

Page Down key, [43](#page--1-5) page scrolling, [43](#page--1-5) Page Up key, [43](#page--1-5) pages keyboard shortcuts, [247](#page--1-5) opening on startup, [86-87](#page--1-5) web pages. See web pages Pandora, [136, 172](#page--1-5) passwords importance of, [219-220](#page--1-5) requiring to wake from sleep mode, [93](#page--1-5) saving, [100](#page--1-5) changing setting for, [224](#page--1-5) paths in File Manager, [109](#page--1-5) performance optimization extending battery charge, [233-234](#page--1-5) speed of performance, [235-237](#page--1-5) persona, [177](#page--1-5)

personal data security, [219-221](#page--1-5) personalizing. See changing Personal Trainer, [174](#page--1-5) phishing, [217-219](#page--1-5) disabling protection, [237](#page--1-5) photo-editing software, [197](#page--1-5) Adobe Photoshop Express Editor, [198](#page--1-5) photos editing, [129](#page--1-5) online storage, [130](#page--1-5) profile picture, changing, [65](#page-37-2)[-66](#page-38-0) sharing, [130](#page--1-5) viewing from external storage devices, [128](#page--1-5) Photoshop Express Editor, [198](#page--1-5) Picasa, [172](#page--1-5) Picasa Web Albums, [130](#page--1-5) PicMonkey, [172, 199](#page--1-5) Picture2Life, [199](#page--1-5) pictures. See photos Pixel, [251](#page--1-5) hardware, [252-253](#page--1-5) market for, [254](#page--1-5) specifications, [253](#page--1-5) Pixlr, [199](#page--1-5) Pixlr-o-matic, [176](#page--1-5) Places heading, local search results, [152](#page--1-5) Planetarium, [171](#page--1-5) Plants vs. Zombies, [173](#page--1-5) playing music Google Play, [135](#page--1-5) playlists, [132](#page--1-5) single tracks, [131-132](#page--1-5) streaming music services, [136](#page--1-5) TV shows, [138](#page--1-5) videos from external storage devices, [137](#page--1-5) from YouTube, [139](#page--1-5)

playlists, listening to, [132](#page--1-5) Poppit, [173](#page--1-5) POP (Post Office Protocol), [202](#page--1-5) ports. See also connectors on Acer C7 Chromebook, [37](#page--1-5) on HP Pavilion Chromebook, [37](#page--1-5) USB, [37](#page--1-5) Post Office Protocol (POP), [202](#page--1-5) Power button, [40](#page--1-5) power connector, described, [38](#page--1-6) powering off Chromebook, [52](#page--1-5) powering up Chromebook, [50](#page--1-5) prefetching, enabling, [236](#page--1-5) presentation software, [195](#page--1-5) Google Slides, [195-196](#page--1-5) Microsoft PowerPoint Web App, [196](#page--1-5) Zoho Show, [197](#page--1-5) printers connecting to Google Cloud Print, [208-209](#page--1-5) disabling sharing, [211-212](#page--1-5) disconnecting from Google Cloud Print, [209](#page--1-5) sharing, [211](#page--1-5) printing with Google Cloud Print, [206-210](#page--1-5) connecting printers, [208-209](#page--1-5) disabling sharing printers, [211-212](#page--1-5) disconnecting printers, [209](#page--1-5) sharing printers, [211](#page--1-5) screen contents, [116](#page--1-5) privacy settings, configuring, [225-227](#page--1-5) processor in Chromebook Pixel, [253](#page--1-5) productivity apps, [176](#page--1-5) profile, editing, [67](#page-39-1) profile picture, changing, [65-](#page-37-2)[66](#page-38-0) Psykopaint, [172](#page--1-5)

public Wi-Fi networks, [25](#page--1-5) connecting to, [73-74](#page--1-5)

## **Q**

QR Code Generator, [178](#page--1-5) queries, entering in Omnibox, [148](#page--1-5) QuickBooks, [200](#page--1-5) Quicken, [199](#page--1-5) QuickNote, [178](#page--1-5)

#### **R**

Radio Paradise HD, [136](#page--1-5) Rdio, [136](#page--1-5) recent history, viewing, [145](#page--1-5) recovery process, [242-243](#page--1-5) redisplaying screen from screensaver, [51](#page--1-5) reinstalling Chrome OS, [242-243](#page--1-5) Reload button, [58](#page--1-5) reloading web pages, [143](#page--1-5) renaming files/folders, [111](#page--1-5) replacing battery, [235](#page--1-5) resetting Chromebook, [241-242](#page--1-5) default theme, [91](#page--1-5) resizing background images on desktop, [85](#page--1-5) web page fonts, [101](#page--1-5) windows, [60](#page--1-5) restricting sign-in, [97, 231](#page--1-5) results of searches, explained, [151-152](#page--1-5) right-clicking cursor, [42](#page--1-5) rotating photos, [129](#page--1-5)

**S**

Samsung Chromebook. See Chromebook saving downloaded files, changing save location, [103](#page--1-5) files from websites, [114](#page--1-5) passwords, [100](#page--1-5) changing setting for, [224](#page--1-5) scams, phishing, [217-219](#page--1-5) scan and match music services, [133](#page--1-5) scheduling software. See calendar software screen brightness, adjusting, [46](#page--1-5) cleaning, [47](#page--1-5) in Chromebook Pixel, [252-253](#page--1-5) described, [34](#page--1-5) locking, [52](#page--1-5) redisplaying from screensaver, [51](#page--1-5) scrolling, [42-43](#page--1-5) screen captures, [116](#page--1-5) screen lock mode, [52](#page--1-5) screenreaders, [105](#page--1-5) screensaver, redisplaying screen, [51](#page--1-5) scrolling screen, [42-43](#page--1-5) search engines, changing, [89, 153](#page--1-5) searches Advanced Search, [149-151](#page--1-5) changing search engines, [89, 153](#page--1-5) entering queries, [148](#page--1-5) Google Instant, [149](#page--1-5) results, explained, [151-152](#page--1-5) searching apps, [54](#page--1-5) web pages, [54](#page--1-5) Search key, [40](#page--1-5) changing functionality, [93](#page--1-5) secure Wi-Fi networks, [25](#page--1-5) connecting to, [74-75](#page--1-5)

security, [215](#page--1-5) Autofill, disabling, [225](#page--1-5) browsing history, clearing, [146-147, 230](#page--1-5) cloud computing and data security, [215-216](#page--1-5) content settings, [228-229](#page--1-5) cyberstalkers, [221](#page--1-5) malware, [217](#page--1-5) passwords importance of, [219-220](#page--1-5) requiring to wake from sleep mode, [93](#page--1-5) saving, [100, 224](#page--1-5) personal data security, [219-221](#page--1-5) phishing, [217-219](#page--1-5) privacy settings, [225-227](#page--1-5) protecting children online, [222-223](#page--1-5) restricting sign-in, [231](#page--1-5) wireless security support, [72](#page--1-5) selecting multiple files, [113](#page--1-5) sensitivity of touchpad, adjusting, [43-44](#page--1-5) SEO SERP Workbench, [169](#page--1-5) Settings page, opening, [92](#page--1-5) setting up Chromebook, [23-26](#page--1-5) charging battery, [23](#page--1-5) creating Google Account, [23, 28-30](#page--1-5) time required, [22](#page--1-5) Chromebox, [27](#page--1-5) Google Drive, [120](#page--1-5) sharing Google Drive files, [124-125](#page--1-5) photos, [130](#page--1-5) printers, [211](#page--1-5) disabling sharing, [211-212](#page--1-5) Shift key, [40](#page--1-5) shortcut keys. See keyboard shortcuts showing. See displaying shutting down Chromebook, [52](#page--1-5) sign-in, restricting, [97, 231](#page--1-5) single-clicking cursor, [42](#page--1-5)

single music tracks, listening to, [131-132](#page--1-5) size of windows, changing, [60](#page--1-5) SkyDrive, [189](#page--1-5) Slacker Radio, [136](#page--1-5) sleep mode, [51](#page--1-5) waking from, requiring password, [93](#page--1-5) SlideRocket, [197](#page--1-5) slides. See presentation software social engineering, [220](#page--1-5) social media, sharing Google Drive files, [125](#page--1-5) social networking apps, [177](#page--1-5) software. See apps; cloud-based software sound volume, adjusting, [47](#page--1-5) specifications of Chromebook Pixel, [253](#page--1-5) speed of performance, increasing, [235-237](#page--1-5) Spotify, [136](#page--1-5) spreadsheet software, [193](#page--1-5) Google Sheets, [193-194](#page--1-5) Microsoft Excel Web App, [194](#page--1-5) Zoho Sheet, [194-195](#page--1-5) Springpad, [178](#page--1-5) Sprout Social, [169](#page--1-5) spyware, [217](#page--1-5) stalkers online, [221](#page--1-5) starting apps, [54, 166-168](#page--1-5) Chromebook, [50](#page--1-5) startup behavior, changing, [86-87](#page--1-5) status area autohiding, [53](#page--1-5) described, [55-57](#page--1-5) Wi-Fi connection status, [72](#page--1-6) status indicator, described, [38](#page--1-5) Status panel, [56](#page--1-5) Sticky Notes, [178](#page--1-5) Stopwatch, [178](#page--1-5)

storage cloud storage. See Google Drive external storage memory cards, [116](#page--1-5) USB hard drives, [117](#page--1-5) USB memory devices, [115](#page--1-5) viewing photos from, [128](#page--1-5) watching videos, [137](#page--1-5) internal storage capacity, [107](#page--1-5) online storage for photos, [130](#page--1-5) streaming music services, [136](#page--1-5) switching between tabs, [61](#page--1-5) between users, [68](#page-40-2) between windows, [61](#page--1-5) synchronization, changing settings, [94-95](#page--1-5)

#### **T**

tabs, [57-58](#page--1-5) keyboard shortcuts, [246](#page--1-5) navigating, [60](#page--1-5) opening new, [59](#page--1-5) opening windows from, [59](#page--1-5) switching between, [61](#page--1-5) tap-to-click functionality, enabling/ disabling, [44](#page--1-5) Task Manager, [240](#page--1-5) text editing, keyboard shortcuts, [248](#page--1-5) themes changing, [90-91](#page--1-5) resetting default, [91](#page--1-5) types of, [92](#page--1-5) Thesaurus, [171](#page--1-5) thumb drives, connecting, [115](#page--1-6) Thumbnail view, [109](#page--1-5) time zone, changing, [97](#page--1-5)

touchpad changing functionality, [92](#page--1-5) in Chromebook Pixel, [252](#page--1-5) cursor clicking, [42](#page--1-5) moving, [41](#page--1-5) right-clicking, [42](#page--1-5) described, [36, 41-44](#page--1-5) items, dragging, [42](#page--1-5) screen, scrolling, [42-43](#page--1-5) sensitivity, adjusting, [43-44](#page--1-5) TouristEye Planner, [174](#page--1-6) translating web pages, [103](#page--1-5) troubleshooting frozen apps/web pages, [239-240](#page--1-5) frozen screen, forcing shutdown, [52](#page--1-5) reinstalling Chrome OS, [242-243](#page--1-5) resetting Chromebook, [241-242](#page--1-5) TuneYou Radio, [136](#page--1-5) turning off Chromebook, [52](#page--1-5) forcing, [52](#page--1-5) turning on Chromebook, [50](#page--1-5) Wi-Fi connections, [72](#page--1-6) TV, connecting to Chromebook, [45](#page--1-5) TV shows, watching, [138](#page--1-5) TweetDeck, [177](#page--1-5) Twitter, sharing Google Drive files, [125](#page--1-5) Type Fu, [171](#page--1-5) Typing Test, [171](#page--1-5)

#### **U**

unboxing Chromebook, [21-22](#page--1-5) uninstalling apps, [167](#page--1-5) updating Chrome OS, [243-244](#page--1-5) uploading music to Google Play, [133-134](#page--1-5) URLs, entering in Omnibox, [141-142](#page--1-5)

USB Ethernet adapter, [76](#page--1-5) USB hard drives, connecting, [117](#page--1-6) USB memory devices, connecting, [115](#page--1-6) USB ports, described, [37](#page--1-5) usernames, hiding, [96](#page--1-5) users adding, [63-](#page-35-2)[65](#page-37-2) disabling Guest user, [95-96](#page--1-5) editing profile, [67](#page-39-1) Google Drive files, sharing, [124](#page--1-5) hiding usernames, [96](#page--1-5) logging in as Guest, [69](#page-41-1) profile picture, changing, [65](#page-37-2)[-66](#page-38-0) restricting sign-in, [97, 231](#page--1-5) switching between, [68](#page-40-2) USIM card slot, described, [38](#page--1-5) utility apps, [178](#page--1-5)

#### **V**

videos file formats supported, [137](#page--1-5) watching from external storage devices, [137](#page--1-5) from YouTube, [139](#page--1-5) viewing. See also displaying apps, [162](#page--1-5) bookmarked web pages, [157](#page--1-5) files on Google Drive, [121](#page--1-5) full history, [145](#page--1-5) photos from external storage devices, [128](#page--1-5) recent history, [145](#page--1-5) TV shows, [138](#page--1-5) videos from external storage devices, [137](#page--1-5) from YouTube, [139](#page--1-5) Vimeo, [139](#page--1-5) virtual private network (VPN) access, lack of, [77](#page--1-5)

viruses, [217](#page--1-5) vision problems, enabling accessibility features, [105](#page--1-5) volume, adjusting, [47](#page--1-5) VPN (virtual private network) access, lack of, [77](#page--1-5)

## **W**

W2MO, [169](#page--1-5) waking from sleep mode, [51](#page--1-5) requiring password, [93](#page--1-5) wallpaper, changing, [84-85](#page--1-5) watching TV shows, [138](#page--1-5) videos from external storage devices, [137](#page--1-5) from YouTube, [139](#page--1-5) weather apps, [175](#page--1-5) The Weather Channel for Chrome, [175](#page--1-5) Weather Window by WeatherBug, [175](#page--1-5) web-based software. See cloud-based software web browsers. See Chrome browser webcam, described, [35](#page--1-5) Webcam Toy, [172](#page--1-5) web keys, list of, [39](#page--1-5) WebM video file format, [137](#page--1-5) web pages bookmarking, [156](#page--1-5) managing bookmarks, [157-158](#page--1-5) visiting bookmarked pages, [157](#page--1-5) fonts, changing, [101](#page--1-5) frozen web pages, troubleshooting, [239-240](#page--1-5) moving backward/forward through, [144](#page--1-5) opening by clicking links, [143](#page--1-5) directly, [141-142](#page--1-5)

reloading, [143](#page--1-5) searching, [54](#page--1-5) translating, [103](#page--1-5) zooming, [144](#page--1-5) websites Chromebook Pixel, [254](#page--1-5) saving files from, [114](#page--1-5) Wi-Fi connections, [71](#page--1-6) automatic connections, [77-78](#page--1-5) connecting to open networks, [73-74](#page--1-5) to secure networks, [74-75](#page--1-5) enabling, [72](#page--1-5) forgetting connections, [79](#page--1-6) secure versus public, [25](#page--1-5) viewing network details, [80-81](#page--1-5) network status, [72](#page--1-5) wireless security support, [72](#page--1-5) windows, [57-58](#page--1-5) closing, [61](#page--1-5) keyboard shortcuts, [246](#page--1-5) opening Incognito windows, [159](#page--1-5) new windows, [59](#page--1-5) resizing, [60](#page--1-5) switching between, [61](#page--1-5) tabs navigating, [60](#page--1-5) opening, [59](#page--1-5) wireless connections. See Wi-Fi connections wireless security support, [72](#page--1-5) WordPress, [177](#page--1-5) word processing software, [191](#page--1-5) Google Docs, [191-192](#page--1-5) Microsoft Word Web App, [192](#page--1-5) Zoho Writer, [192-193](#page--1-5) World Clocks, [178](#page--1-5)

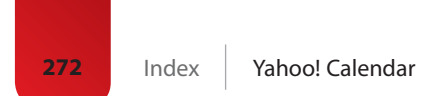

**X-Z**

Yahoo! Calendar, [201](#page--1-5) Yahoo! Mail, [203](#page--1-5) YouTube, [139,](#page--1-5) [172](#page--1-5) YoWindow Weather extension, [180](#page--1-5)

Zoho Calendar, [201](#page--1-5) Zoho CRM, [169](#page--1-5) Zoho Docs, [190-191](#page--1-5) Zoho Sheet, [194-195](#page--1-5) Zoho Show, [197](#page--1-5) Zoho Writer, [192-193](#page--1-5) zooming web pages, [101, 144](#page--1-5)